**Posavec, Karlo**

#### **Undergraduate thesis / Završni rad**

**2021**

*Degree Grantor / Ustanova koja je dodijelila akademski / stručni stupanj:* **University of Zagreb, Faculty of Mechanical Engineering and Naval Architecture / Sveučilište u Zagrebu, Fakultet strojarstva i brodogradnje**

*Permanent link / Trajna poveznica:* <https://urn.nsk.hr/urn:nbn:hr:235:495039>

*Rights / Prava:* [In copyright](http://rightsstatements.org/vocab/InC/1.0/) / [Zaštićeno autorskim pravom.](http://rightsstatements.org/vocab/InC/1.0/)

*Download date / Datum preuzimanja:* **2024-04-26**

*Repository / Repozitorij:*

[Repository of Faculty of Mechanical Engineering](https://repozitorij.fsb.unizg.hr) [and Naval Architecture University of Zagreb](https://repozitorij.fsb.unizg.hr)

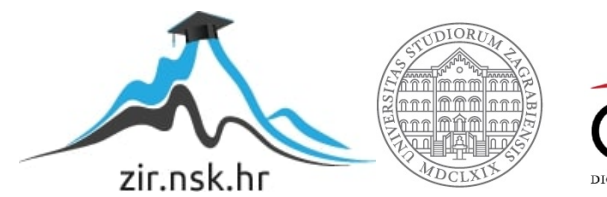

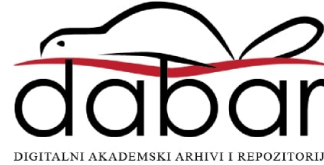

SVEUČILIŠTE U ZAGREBU FAKULTET STROJARSTVA I BRODOGRADNJE

# **ZAVRŠNI RAD**

**Karlo Posavec**

Zagreb, 2021.

# SVEUČILIŠTE U ZAGREBU FAKULTET STROJARSTVA I BRODOGRADNJE

# **ZAVRŠNI RAD**

Mentor: Student:

doc. dr. sc. Tomislav Stipančić, dipl. ing. Karlo Posavec

Zagreb, 2021.

*Izjavljujem da sam ovaj rad izradio samostalno koristeći znanja stečena tijekom studija i navedenu literaturu.*

*Srdačno zahvaljujem svojem mentoru doc. dr. sc. Tomislavu Stipančiću na pristupačnosti, stručnim savjetima, vremenu i pruženoj pomoći pri izradi ovog rada.*

*Posebnu zahvalu upućujem, svojoj obitelji na razumijevanju, strpljenju i podršci tijekom mojeg obrazovanja.*

*Također zahvaljujem svojim prijateljima i svima koji su mi bili podrška tijekom preddiplomskog dijela studija.*

Karlo Posavec

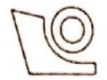

#### SVEUČILIŠTE U ZAGREBU FAKULTET STROJARSTVA I BRODOGRADNJE

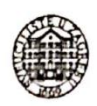

Središnje povjerenstvo za završne i diplomske ispite Povjerenstvo za završne ispite studija strojarstva za smjerove:

proizvodno inženjerstvo, računalno inženjerstvo, industrijsko inženjerstvo i menadžment, inženjerstvo

materijala i mehatronika i robotika

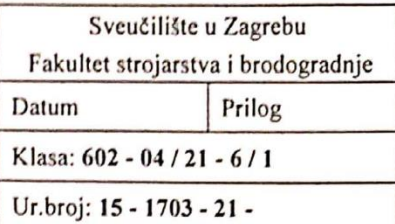

# ZAVRŠNI ZADATAK

Student:

**Karlo Posavec** 

Mat. br.: 0035213827

Naslov rada na hrvatskom jeziku: Naslov rada na engleskom jeziku: Opis zadatka:

Programska aplikacija za detekciju maski na licu

Software application for a face mask detection

Računalni modeli temeljeni na algoritmima umjetne inteligencije omogućavaju automatiziranje različitih procesa koji koriste podatke, uključujući strojno: prepoznavanje, klasifikaciju, predviđanje, učenje i sl. Metode prepoznavanja su primjenjive u različitim domenama ljudskog djelovanja uključujući prepoznavanje ili detekciju lica, ljudskog djelovanja, različitih objekata i sl.

U radu je potrebno razviti računalni model neuronske mreže za detekciju maski na licu. Model mreže je potrebno naučiti koristeći prikladni set podataka (slika). Računsko rješenje je potrebno temeljiti na OpenCV programskoj biblioteci otvorenog koda implementiranoj kroz Python programski jezik. Potom je potrebno analizirati svojstva rada razvijene mreže koristeći konvencionalne alate za evaluaciju neuronskih mreža. Dobiveno softversko rješenje je potrebno eksperimentalno evaluirati uključivši ljudske subjekte.

U radu je potrebno navesti korištenu literaturu te eventualno dobivenu pomoć.

Zadatak zadan:

30. studenoga 2020.

Zadatak zadao:

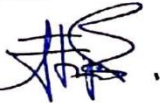

Doc. dr. sc. Tomislav Stipančić

Datum predaje rada: 1. rok: 18 veljače 2021. 2. rok (izvanredni): 5. srpnja 2021. 3. rok: 23. rujna 2021.

Predviđeni datumi obrane: 1. rok:  $22.2 - 26.2.2021$ . 2. rok (izvanredni): 9.7.2021. 3. rok:  $27.9. - 1.10.2021$ .

Predsjednik Povierenstva:

Prof. dr. sc. Branko Bauer

# <span id="page-5-0"></span>SADRŽAJ

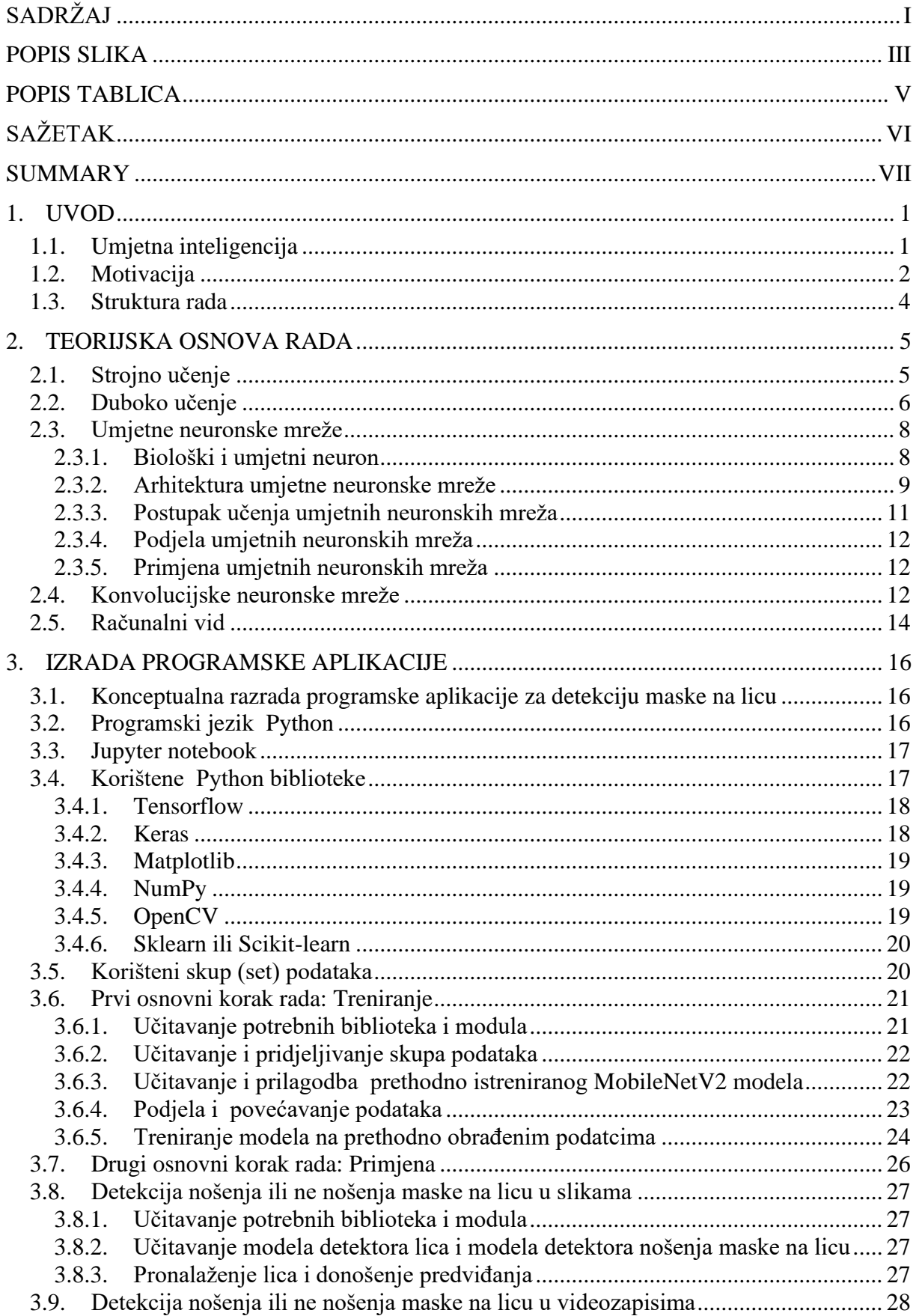

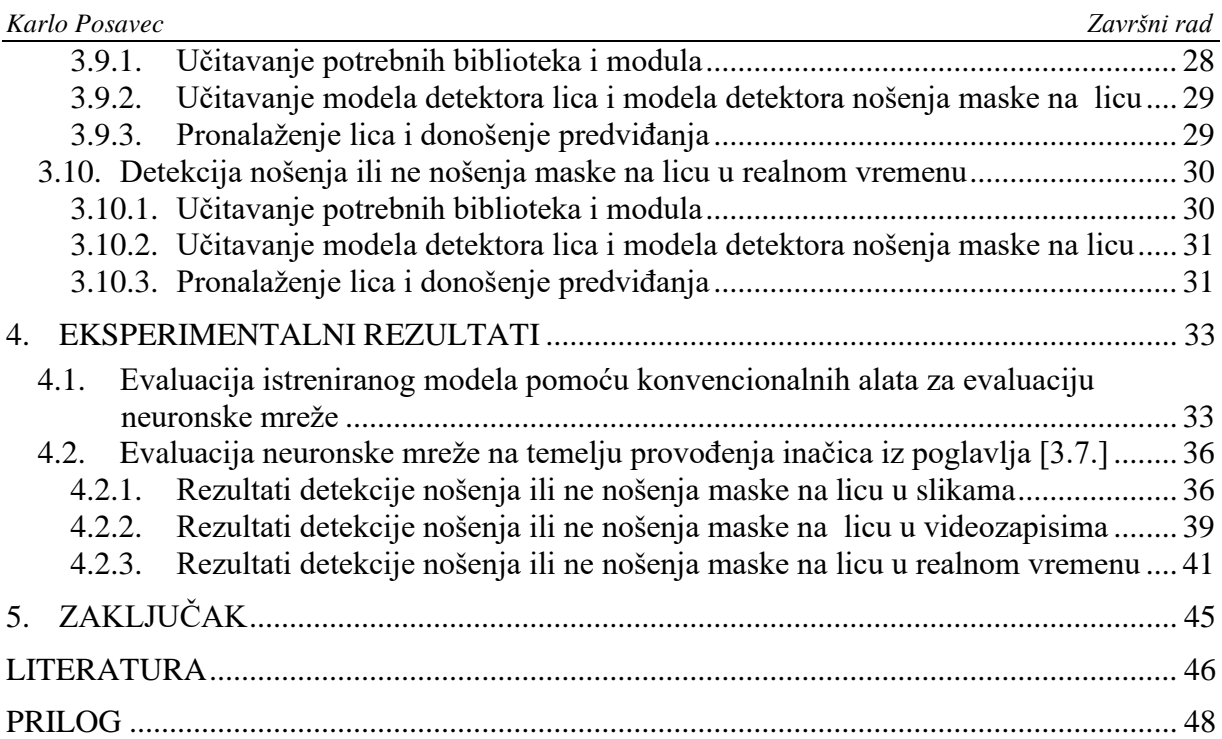

# <span id="page-7-0"></span>**POPIS SLIKA**

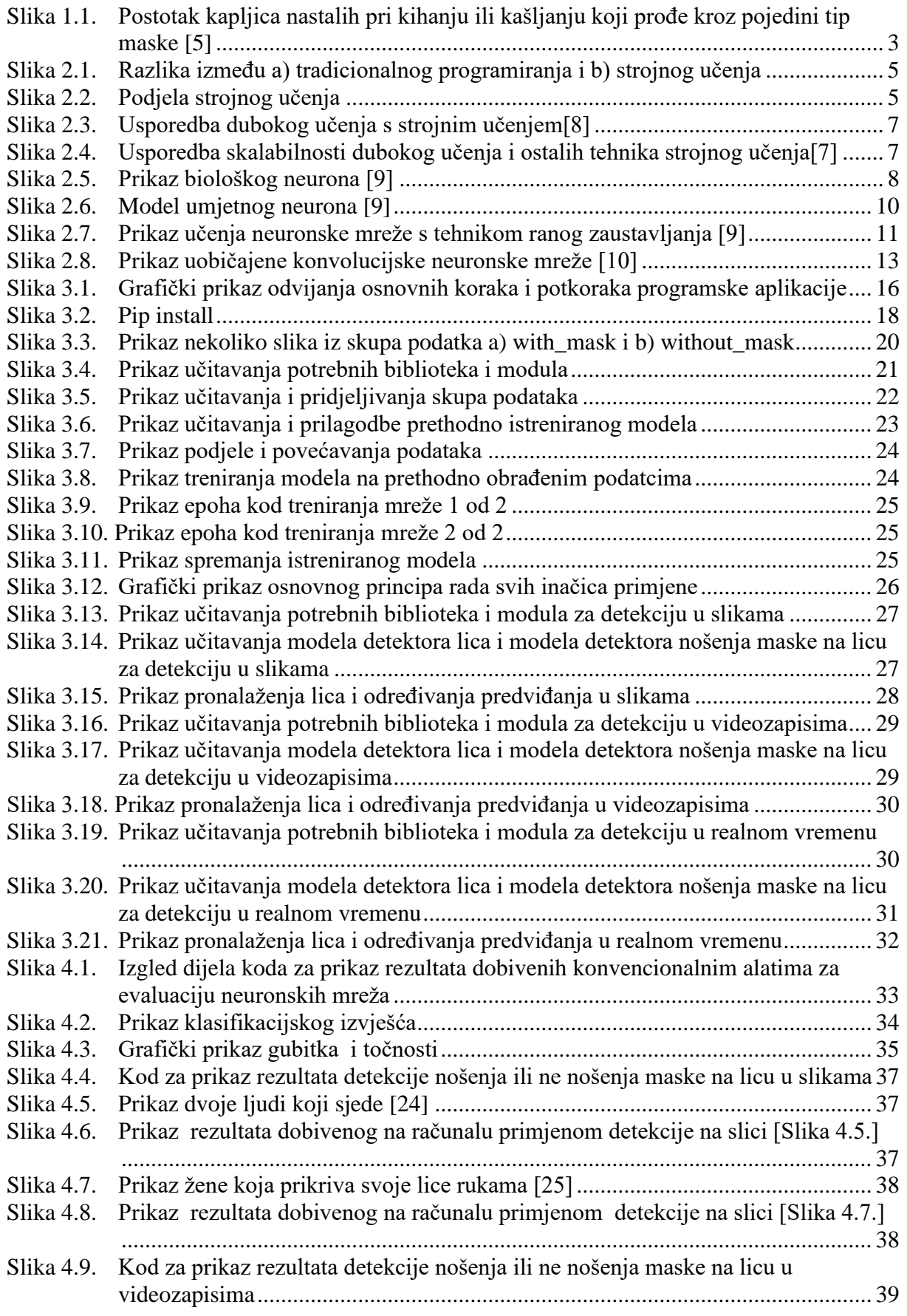

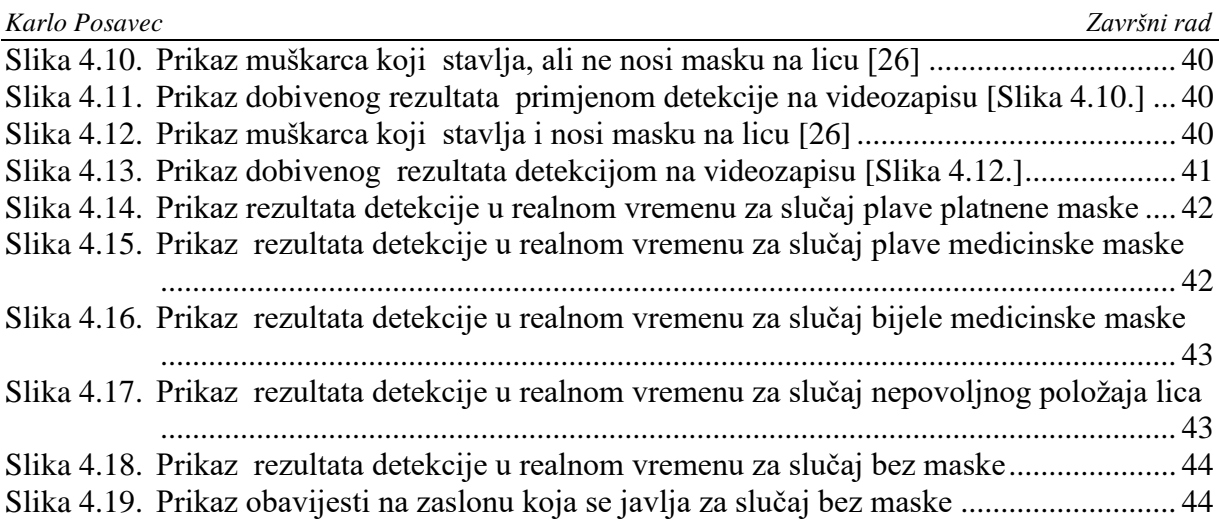

<span id="page-9-0"></span>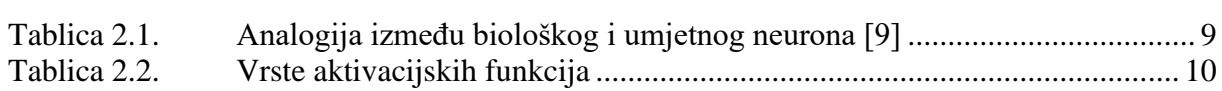

## <span id="page-10-0"></span>**SAŽETAK**

Računalni vid je područje umjetne inteligencije koje se bavi omogućavanjem računala da prepoznaju i procesiraju razne objekte sa slika i videa na način kako je to svojstveno ljudima. Zahvaljujući ogromnoj količini vizualnih podataka koja se dnevno generira, razvojem novih algoritama i većom dostupnošću potrebne računalne snage, u posljednje vrijeme došlo je do značajnog napretka računalnog vida i sukladno tome primjenjuje se kod sve više zadataka koji uključuju prepoznavanje. Uzimajući ovo u obzir u ovom radu je razvijena softverska aplikacija za prepoznavanje maski na licu koja se bazira na umjetnim neuronskim mrežama i računalnom vidu. Ova softverska aplikacija izrađena je u programskom jeziku Python. Na kraju ovog rada provedena je evaluacija koja je uključivala ljudske subjekte.

Ključne riječi: maske za lice, Python, umjetne neuronske mreže, konvolucijske neuronske mreže, umjetna inteligencija, strojno učenje, duboko učenje, računalni vid

## <span id="page-11-0"></span>**SUMMARY**

Computer vision is the field of artificial intelligence that deals with enabling computers to recognize and process various objects from images and videos in the way that is inherent to humans. Thanks to the huge amount of visual data generated daily, the development of new algorithms and greater availability of the necessary computing power, in recent times there has been a significant improvement in computer vision and accordingly it is applied to more and more tasks involving recognition . Taking this into account, a software application for face mask detection based on artificial neural network and computer vision was developed. This software application was developed in the Python programming language. At the end of this paper, evaluation was carried out which involved human subjects.

Key words: face masks, Python, artificial neural networks, convolutional neural networks, artificial intelligence, machine learning, deep learning , computer vision

### <span id="page-12-0"></span>**1. UVOD**

#### <span id="page-12-1"></span>**1.1. Umjetna inteligencija**

U posljednjih nekoliko desetljeća računala su se počela koristiti za automatizaciju raznih procesa koji koriste podatke kao što su klasifikacija, predviđanje, prepoznavanje i pretraživanje podataka. Računala mogu obavljati te zadatke zahvaljujući umjetnoj inteligenciji. Umjetna inteligencija je razvijena s zamišlju da računala uče i obavljaju zadatke kao što to rade ljudi tj. na načelu pokušaja i pogrešaka. Značajan impuls razvoju umjetne inteligencije došao je u posljednje vrijeme u obliku razvoja novih i unaprjeđenja starih sofisticiranih algoritama kao što su umjetne neuronske mreže zatim razvojem i pojeftinjenjem računalne snage te na kraju generiranjem ogromne količine podataka prema [1] 90% svjetskih podataka stvoreno je u posljednje dvije godine.

Umjetna inteligencija (UI, prema engl. akronimu AI, od *artificial intelligence)* je dio računalne znanosti (informatike) koja se bavi razvojem sposobnosti računala da obavljaju zadaće za koje je potreban neki oblik [inteligencije,](https://www.enciklopedija.hr/natuknica.aspx?ID=27600) tj. da se mogu snalaziti u novim prilikama, učiti nove koncepte, donositi zaključke, razumjeti prirodni jezik, raspoznavati prizore i dr.[2].

Prema stupnju inteligencije, umjetna inteligencija dijeli se na [3]:

- **slabu umjetnu inteligenciju** koja je karakteristična za strojeve koji mogu reagirati na specifične situacije, ali ne mogu misliti za sebe.
- **jaku umjetnu inteligenciju -**koja je karakteristična za strojeve koji mogu razmišljati i djelovati kao ljudi. Kako još nema njezinih primjera, njena najbolja reprezentacija je ona iz filmova.

Područja umjetne inteligencije u kojima se trenutno provodi najviše istraživanja i čija se upotreba naveliko proširila izvan akademske zajednice u mnoge kompanije privatnog sektora su: strojno učenje, računalni vid, robotika, umjetne neuronske mreže i duboko učenje .

Trenutno se umjetna inteligencija koristi za automatizaciju procesa koji sadrže veliku količinu podataka, povećavanje efikasnosti procesa i kao pomoć u donošenju odluka na temelju podataka. Nadanja su kako bi ona mogla u budućnosti zamijeniti ljude kod izvođenja repetitivnih zadatka kako bi se oni mogli usredotočiti na misaone probleme i na razvoj novih ideja.

#### <span id="page-13-0"></span>**1.2. Motivacija**

Svijet se trenutno nalazi uslijed pandemije uzrokovane koronavirusom. Svjetska zdravstvena organizacija nazvala ga je SARS-CoV-2, a bolest koju uzrokuje COVID 19 . Otkriven je u Kini krajem 2019. godine nakon čega se proširio svijetom i u ožujku 2020 doveo do proglašenja globalne pandemije od strane svjetske zdravstvene organizacije. [4]

Nedugo nakon proglašenja pandemije cijeli svijet se našao u nekom obliku karantene. To je dovelo do mnogo neželjenih i štetnih posljedica .Uvođenjem karantene ograničeno je kretanje i nitko osim hitnih službi nije mogao ići na posao što je dovelo zatvaranja mnogih kompanija i obrta pri čemu su najbolje stradala mala i srednje velika poduzeća. Direktne i indirektne posljedice karantene su pad ekonomskog rasta, otpuštanje radnika, ograničavanje slobode kretanja, produljivanje liste čekanja u bolnicama, pogoršavanje mentalnog zdravlja nacije i povećano zaduživanje države.

COVID-19 je bolest koja se prenosi kapljičnim putem. To znači da se prenosi primarno s osobe na osobu preko malih kapljica iz nosa ili usta koje se izbacuju kad oboljela osoba kiše, govori ili kašlje. Te kapljice su relativno teške, ne prenose se na veliku udaljenost i relativno brzo padaju na stvari i površine u okolini zaražene osobe. To dovodi do kontaminiranja tih objekata preko kojih se osobe mogu indirektno zaraziti ako dođu s njima u kontakt. Razdoblje inkubacije tj. vrijeme od izloženosti virusu do početka simptoma traje između 2 i 12 dana.

Najčešće se javljaju simptomi slični gripi poput [4]:

- povišene tjelesne temperature
- kašlja
- kratkog daha
- bolova u mišićima
- umora
- gubitka osjeta okusa i mirisa

U težim slučajevima javlja se teška upala pluća, sindrom akutnog otežanog disanja, sepsa i septički šok koji mogu uzrokovati smrt pacijenta. Osobe koje boluju od kroničnih bolesti podložnije su težim oboljenjima.

Preventivne mjere koje se preporučaju su: održavanje razmaka od 1 metar na otvorenom i od 2 metra u zatvorenim prostorijama, redovito pranje ruku, izbjegavanje mjesta gdje se okuplja velik broj ljudi, provjetravanje zatvorenih prostorija i nošenje maske za lice. Maske za lice se preporučuju u okolnostima kad se okuplja veći broj ljudi na otvorenom, u liftovima, prilikom

čekanja u redu i u javnom prijevozu. Na slici [\[Slika 1.1.](#page-14-0)] su prikazani rezultati dobiveni u istraživanju [5] koji prikazuju koliki postotak kapljica nastalih pri kihanju ili kašljanju prođe kroz pojedini tip maske, a on je na slici označen s EP.

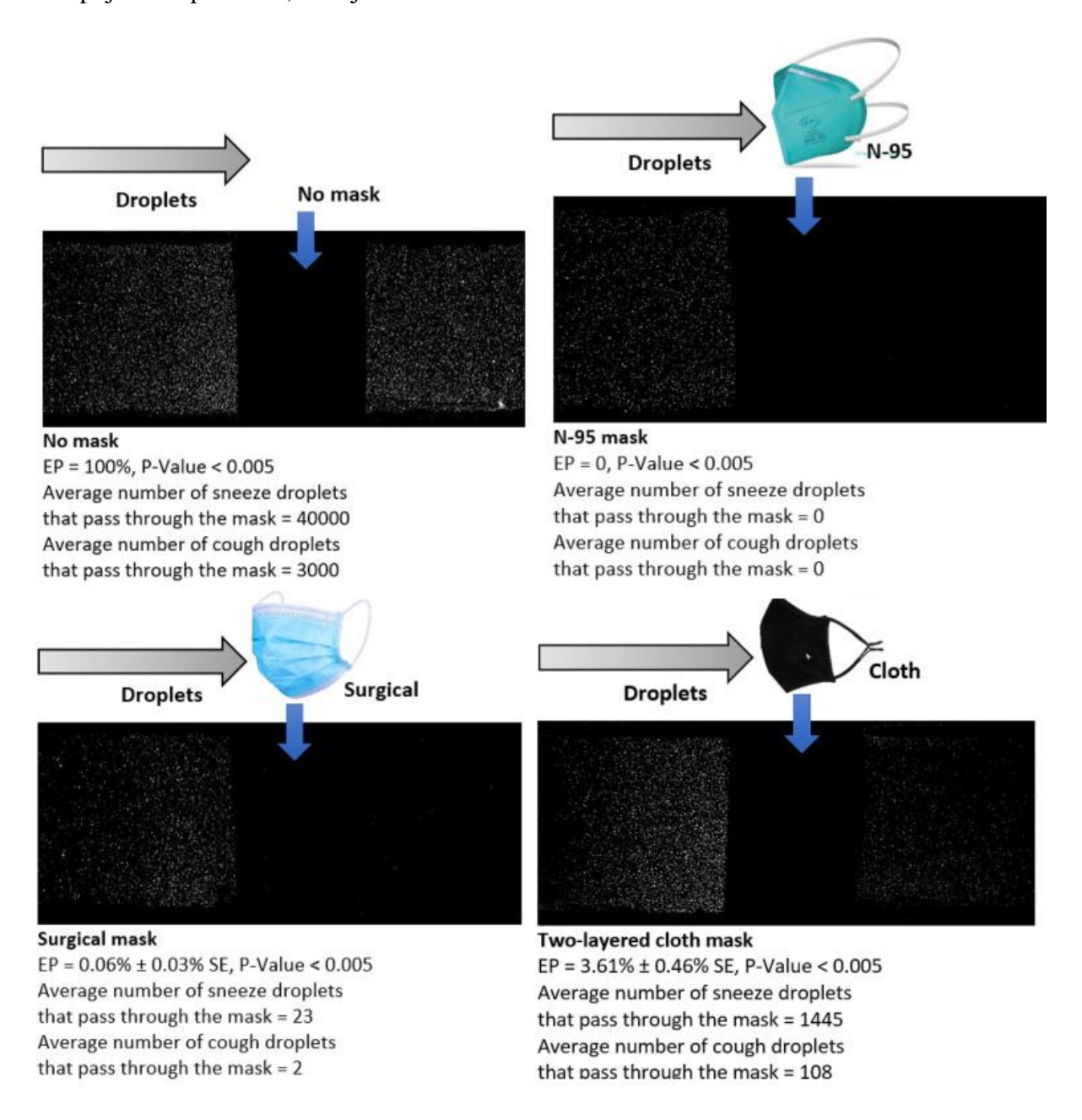

<span id="page-14-0"></span>**Slika 1.1. Postotak kapljica nastalih pri kihanju ili kašljanju koji prođe kroz pojedini tip maske [5]**

Iz slike [\[Slika 1.1.](#page-14-0)] se jasno vidi utjecaj nošenja maske kod sprječavanja širenja bolesti koje se prenose kapljično pod koje spada i COVID-19 pa je na temelju toga kao tema odabrana programska aplikacija koja će omogućit prepoznavanje nošenja maske za lice. Ova tema je odabrana s ciljem kako bi se ubrzao povratak u normalno i kako bi se pomoglo u prevenciji

i usporavanju širenja koronavirusa. Još jedna dodatna stvar zašto je odabrana baš ova tema je primjenjivost ovog rješenja kod novih bolesti i pandemija koje će se širiti kapljično i samim time zahtijevati nošenje maske za lice.

#### <span id="page-15-0"></span>**1.3. Struktura rada**

Rad je u nastavku strukturiran na način da je prvo dana teorijska osnova u kojoj su opisani najvažniji pojmovi, nakon toga je prikazana izrada same programske aplikacije te su na kraju prikazani eksperimentalni rezultati i izveden je zaključak.

U drugom poglavlju dane su kratke teorijske osnove pojmova koji su potrebni za shvaćanje same programske aplikacije. U ovom poglavlju opisani su strojno učenje, duboko učenje, umjetne neuronske mreže, konvolucijske neuronske mreže te na kraju računalni vid. Za svaki pojam dana je definicija, osnovni princip i područja primjene.

Treće poglavlje opisuje izradu tražene programske aplikacije. Samo poglavlje započinje prikazom konceptualne razrade zadatka nakon čega je opisan programski jezik Python i njegove biblioteke koje su korištene u ovom radu. Zatim je prikazan izabrani skup podataka(engl. dataset) te na kraju dolazi opis postupka izrade zadatka u Pythonu. Postupak izrade je podijeljen na dva dijela i to tako da prvi dio opisuje postupak izrade modela koji će vršiti pretpostavke o nošenju maski, a drugi dio opisuje izradu programa pomoću biblioteke OpenCV koji će povezati prethodno izrađeni model i kameru tako da će se nošenje ili ne nošenje maski moći otkriti pomoću kamere u realnom vremenu te su još dodatne funkcionalnosti prepoznavanje nošenja ili ne nošenja maski u slikama i videozapisima.

Eksperimentalni rezultati primjene cjelokupno izrađene programske aplikacije prikazani su u četvrtom poglavlju. Ovo poglavlje se sastoji od rezultata dobivenih koristeći konvencionalne alate za evaluaciju neuronskih mreža i rezultata dobivenih izvođenjem prethodno opisanih inačica primjene. Na kraju će iz svega izloženog biti izveden zaključak te u njemu opisana moguća daljnja proširenja rada.

.

#### <span id="page-16-0"></span>**2. TEORIJSKA OSNOVA RADA**

#### <span id="page-16-1"></span>**2.1. Strojno učenje**

Svijet je pun podataka kao što su slike, glazba, videozapisi i tekstovi. Ti podatci nisu generirani samo od strane ljudi, veći ih generiraju i računala, mobiteli i ostali uređaji. Strojno učenje se danas upotrebljava u mnogim primjenama kao što su označavanje ljudi i predmeta na slikama te sustavi preporuke iako to na prvi pogled nije očito. Strojno učenje je grana umjetne inteligencije koja daje računalima sposobnost da uče iz iskustva bez da su za to eksplicitno programirana. Ovu definiciju strojnog učenja osmislio je Arthur Samuel koji se smatra pionirom strojnog učenja. Kako bi se lakše ustanovila razlika između tradicionalnog programiranja i strojnog učenja dana je slika [\[Slika 2.1.](#page-16-2)]. Iz slike [\[Slika 2.1.](#page-16-2)] vidljivo je da se kod strojnog učenja računalu prezentiraju podatci i željeni izlaz za neki problem te nam ono daje program (skup pravila) koji daje rješenje za taj problem dok bi kod tradicionalnog programiranja ljudi morali sami izraditi taj program što nije uvijek jednostavno ili moguće za neke probleme.

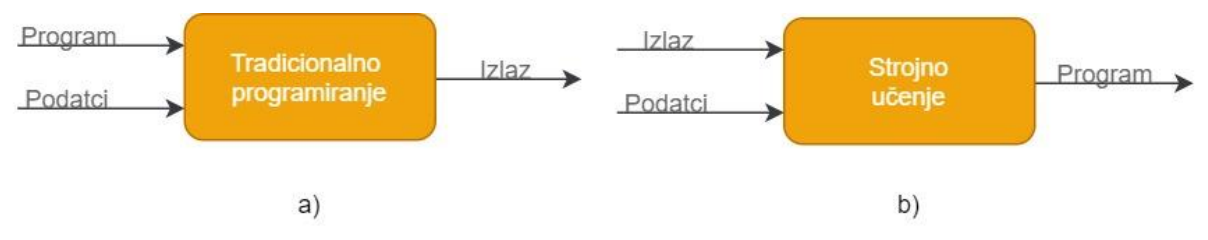

<span id="page-16-2"></span>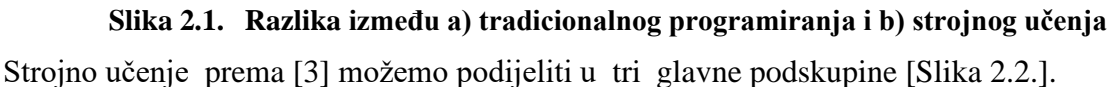

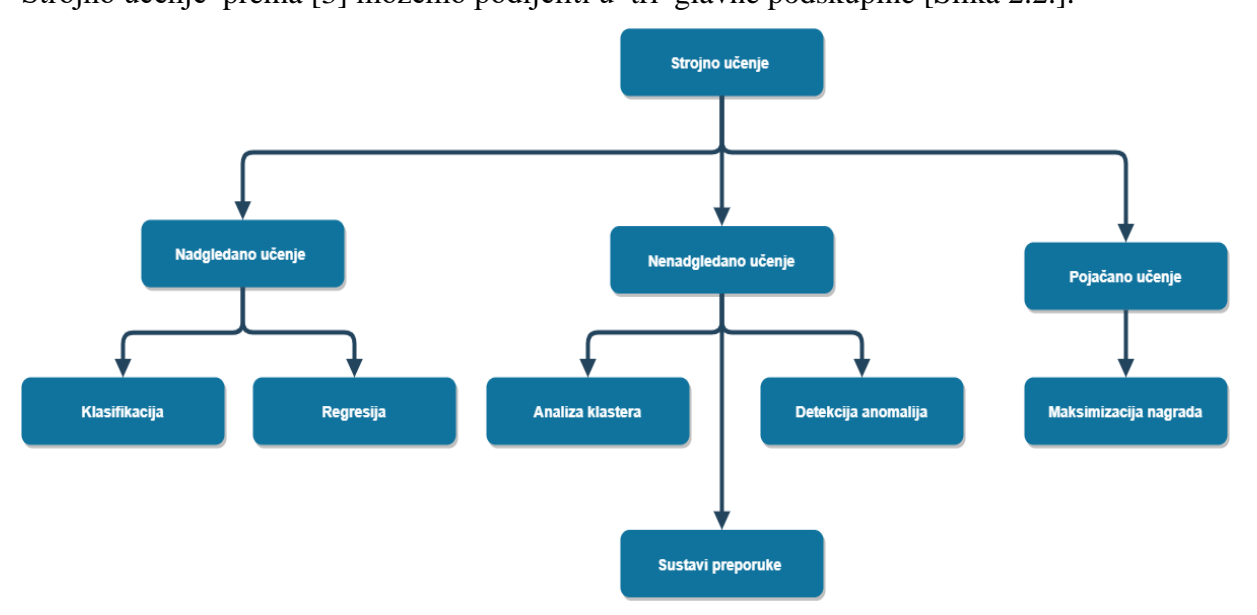

<span id="page-16-3"></span>**Slika 2.2. Podjela strojnog učenja** 

Nadgledano učenje (engl. *supervised learning)* je tip strojnog učenja kod kojeg računalima dajemo podatke s labelama (oznakama) kako bi onda ona kasnije mogla sama dodjeljivati labele (oznake) novim podatcima bez ljudske intervencije. Računalu se inicijalno daje slika automobila ili nečeg drugog što je povezano s određenim zadatkom zatim mu se pomoću labela (oznaka) prikaže što je pojedini objekt i kako želimo da on bude interpretiran. Te na temelju tih primjera računalo može dodijeliti labele (oznake) kad ponovo prepozna te objekte. Nenadgledano učenje (engl. *unsupervised learning*) je tip strojnog učenja kod kojeg računalo dobije podatke bez labela (oznaka) i mora samo pronaći određene obrasce u podatcima na temelju određenih zajedničkih karakteristika.

Pojačano učenje (engl. *reinforcement learning*) je tip strojnog učenja kod kojeg je cilj sustava da uči iz stečenog iskustva. Ljudi programiraju algoritam tako da definiraju što bi morao biti krajnji rezultat, a bez da zadaju najbolji način kako ga postići. [6]

Uobičajeni postupak korištenja strojnog učenja može se opisati kao korištenje podataka kako bi se dobili odgovori na tražena pitanja . Korištenje podataka u tom postupku se naziva trening, a odgovaranje na tražena pitanja se naziva donošenje predviđanja. Trening se odnosi na korištenje podataka kako bi se stvorio model i prilagodili parametri tog modela. Zatim se taj model može koristiti za donošenje predviđanja na dosad neviđenim podatcima i na odgovaranje na ranije spomenuta pitanja. Kako se skuplja sve više i više podataka model se može kroz vrijeme poboljšavati i mogu se primijeniti novi efikasniji algoritmi predviđanja.

#### <span id="page-17-0"></span>**2.2. Duboko učenje**

Duboko učenje je podskupina strojnog učenja koja oponaša rad ljudskog mozga u obradi podataka i stvaranju uzoraka koji se koriste pri donošenju odluka. Pojam duboko kod dubokog učenja najčešće se odnosi na broj slojeva u umjetnoj neuronskoj mreži zbog toga još jedan naziv koji se koristi za duboko učenje je duboka neuronska mreža [7].

Duboko učenje sastoji se od mreža koje su sposobne učiti pomoću nenadgledanog učenja iz podataka koji nisu strukturirani ili podataka koji nemaju labele (oznake).

*Fakultet strojarstva i brodogradnje 6* Često se čuje da ljudi miješaju pojmove strojnog učenja i dubokog učenja ili ih koriste naizmjenično zbog toga su u nastavku opisane njihove osnovne razlike. Kod strojeva programiranih strojnim učenjem čovjek mora ispravljati pogreške koje je napravio stroj tako da prilagodi konfiguraciju i time osigura da stroj ne ponavlja te iste pogreške. Međutim, model temeljen na dubokom učenju može samostalno ustvrditi da li je njegov zadatak uspješno dovršen ili ne, koristeći vlastitu umjetnu neuronsku mrežu koja mu omogućuje svojstva

samostalnog učenja i donošenja odluka. To predstavlja osnovnu razliku između spomenutih pojmova koja je još dodatno prikazana na slici [\[Slika 2.3.](#page-18-0)].

Machine Learning

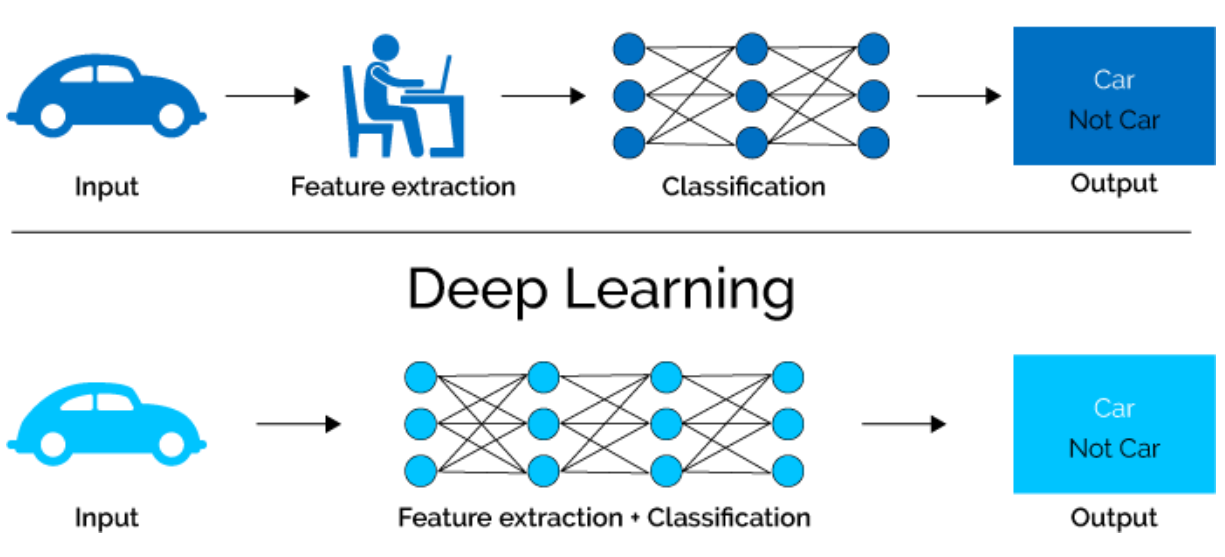

**Slika 2.3. Usporedba dubokog učenja s strojnim učenjem[8]**

<span id="page-18-0"></span>Pojmovi koji se često spominju kod dubokog učenja su skalabilnost i učenje značajki. Skalabilnost se odnosi na to da s konstruiranjem velikih neuronskih mreža i njihovim treniranjem na sve više i više podataka, njihova izvedba se nastavlja poboljšavati. Što onda duboko učenje općenito čini različitim od ostalih tehnika strojnog učenja koje dostižu plato u svojoj izvedbi [\[Slika](#page-18-1) 2.4.] Uz skalabilnost, još jedna često citirana prednost modela dubokog učenja je njegova sposobnost automatskog izdvajanja značajki iz sirovih podataka, koja se još naziva učenje značajki [7].

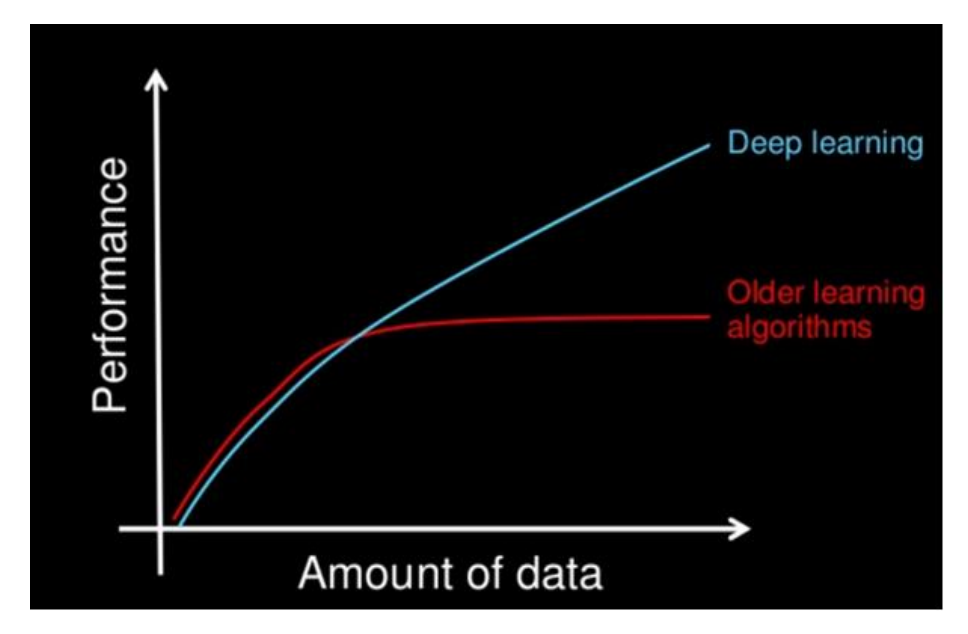

<span id="page-18-1"></span>**Slika 2.4. Usporedba skalabilnosti dubokog učenja i ostalih tehnika strojnog učenja[7]**

Iako je duboko učenje prvi put bilo teoretizirano 1980-ih, dva su glavna razloga što je tek nedavno postalo korisno [7] :

- 1. Duboko učenje zahtijeva ogromne količine podataka s labelama (oznakama). Na primjer, za razvoj autonomnog vozila potrebno je nekoliko milijuna slika i tisuće sati videozapisa.
- 2. Duboko učenje zahtijeva značajnu računalnu snagu koja je tek u posljednjem desetljeću postala šire dostupna kao što su grafičko procesorske jedinice. Grafičko procesorske jedinice (engl. GPU-s) su specijalizirani elektronički sklopovi koji imaju paralelnu arhitekturu koja je učinkovita za duboko učenje.

Neke od najpoznatijih primjena kod kojih se danas koristi duboko učenje su: obrada prirodnog jezika, analiza sentimenta, raspoznavanje govora, autonomna vozila i računalni vid.

#### <span id="page-19-0"></span>**2.3. Umjetne neuronske mreže**

#### <span id="page-19-1"></span>*2.3.1. Biološki i umjetni neuron*

Kako bi se lakše moglo razumjeti kako rade umjetne neuronske mreže prvo će se prikazati biološki neuron jer je ideja za umjetnu neuronsku mrežu nastala iz pokušaja modeliranja strukture i principa rada ljudskog mozga.

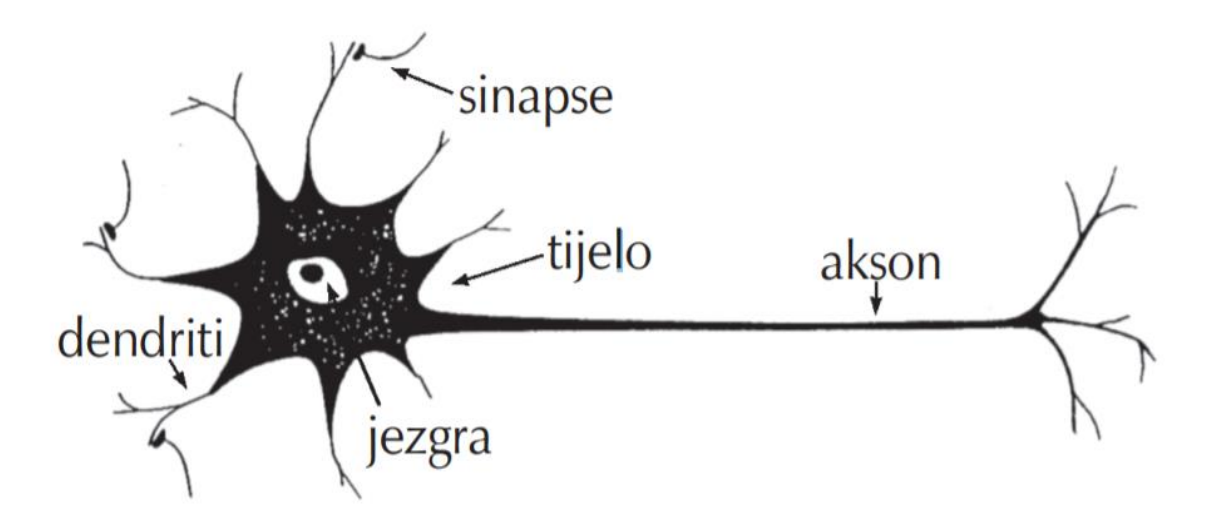

#### **Slika 2.5. Prikaz biološkog neurona [9]**

<span id="page-19-2"></span>Svaki neuron sastoji se od tri dijela kao što je to prikazano na slici [\[Slika 2.5.](#page-19-2)], a to su [9]:

- **tijelo stanice-** koje sadrži jezgru ili nukleus s informacijama o nasljednim značajkama;
- **dendriti-** kraće niti oko stanice, koje prenose signale (impulse) s drugih neurona;
- **aksoni-** duge i tanke niti, koje se granaju u vlakna i prenose signal do drugih neurona

Sinapse su funkcionalne jedinice između završetka aksona prethodnog neurona i dendrita sljedećeg neurona koje oslobađaju materijal potreban stanici za prijenos signala, neurotransmiter, pri čemu se odvija elektrokemijska reakcija. Impuls se prenosi preko sinapsi s jednog na drugi neuron. Dendriti pojačavaju ili prigušuju impuls, sumiraju se u jezgri tijela te se putem aksona i sinapsi prenose na druge neurone.[9]

Umjetni neuron je dizajniran da oponaša osnovne funkcije biološkog neurona, ali kako funkcioniranje i struktura biološkog neurona nije egzaktno utvrđena on u stvarnosti predstavlja njegovo viđenje koje je temeljeno na određenim pretpostavkama. Analogija između rada i funkcija umjetnih i bioloških neurona dana je u tablici [\[Tablica 2.1.](#page-20-1)].

<span id="page-20-1"></span>

| Biološki neuron                             | Umjetni neuron                               |
|---------------------------------------------|----------------------------------------------|
| Prima ulazni signal putem dendrita          | Prima ulaze (i) koji su određeni težinskim   |
| (sinaptičke veze)                           | koeficijentima (w)                           |
| Obrada signala u somi                       | Obrada ulaza, unutarnji prag – bias (b)      |
| Pretvara obrađeni ulaz u izlaz putem aksona | Pretvara ulaze u izlaz (prijenosna funkcija) |
| Šalje informacije putem sinapsi do svih     | Šalje informaciju prema izlazu i sljedećim   |
| neurona s kojima je neuron povezan          | neuronima                                    |

**Tablica 2.1. Analogija između biološkog i umjetnog neurona [9]**

#### <span id="page-20-0"></span>*2.3.2. Arhitektura umjetne neuronske mreže*

Prvi rad o umjetnim neuronskim mrežama objavili su McCulloh i Pitts (1943.). Oni su koristili vrlo jednostavan model neurona koji, kao i biološki neuron, obrađuje signale putem sinaptičke i somatske operacije. Taj vrlo jednostavan model neurona nazvan je perceptron [\[Slika 2.6.](#page-21-0)]. Svaka neuronska mreža sastoji se od ulaznog, skrivenog i izlaznog sloja. Ulazni sloj poprima vrijednosti ulaznih veličina. Sinaptička operacija predstavlja množenje svakog ulaznog signala s težinskim koeficijentom, wi . Tako otežani ulazni signali se zbrajaju, a njihov zbroj uspoređuje se s pragom osjetljivosti neurona, Tj (engl. threshold). Težinski faktori analogni su dendritima biološkog neurona. Skriveni sloj zbraja otežane ulaze pomoću neke funkcije sumiranja i tako da stvara vlastitu internu aktivaciju. Ako je zbroj otežanih signala veći od praga osjetljivosti neurona, nelinearna aktivacijska funkcija f generira izlazni signal neurona iznosa bj [9]. Primjeri najčešće korištenih aktivacijskih funkcija i njihovi matematički zapisi prikazani su u tablici [\[Tablica 2.2.](#page-21-1)]

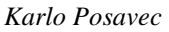

*Karlo Posavec Završni rad*

<span id="page-21-1"></span>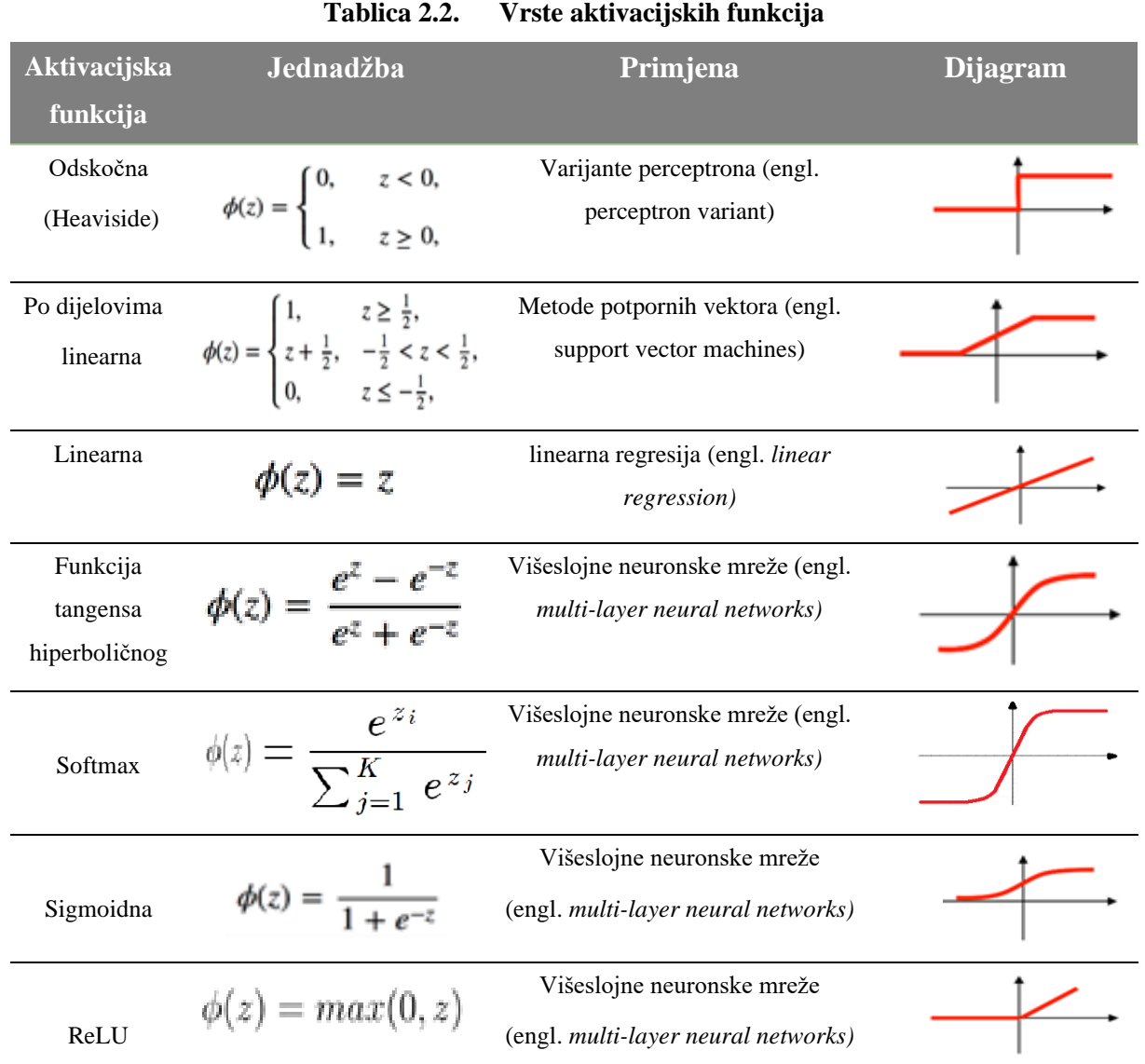

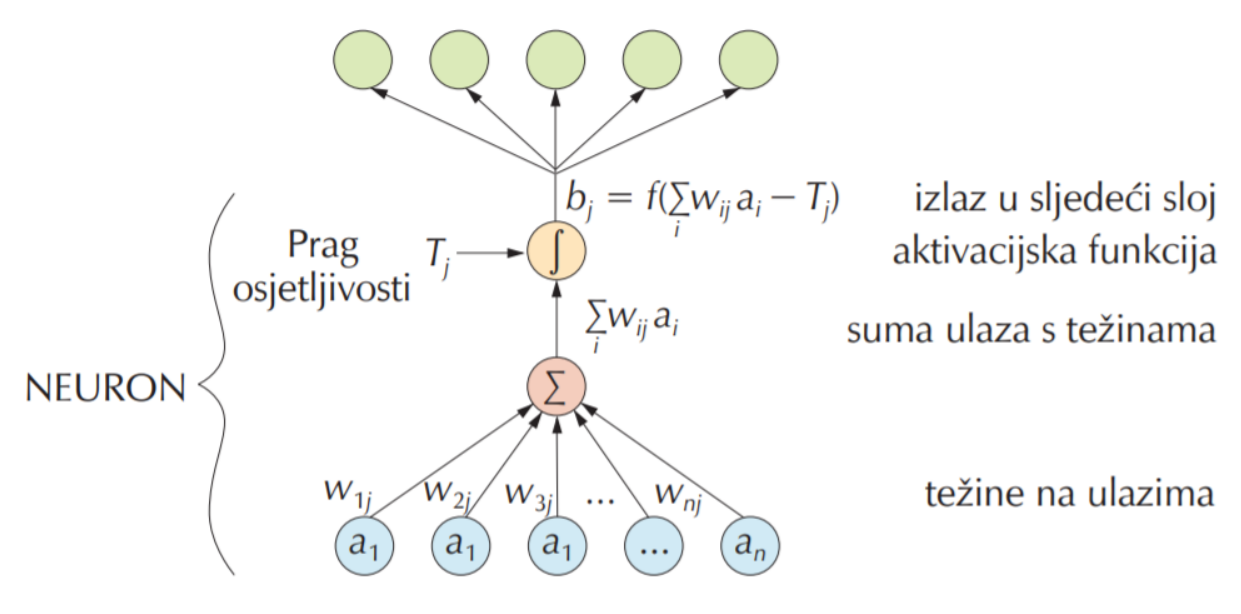

**Slika 2.6. Model umjetnog neurona [9]**

<span id="page-21-0"></span>*Fakultet strojarstva i brodogradnje 10*

#### <span id="page-22-0"></span>*2.3.3. Postupak učenja umjetnih neuronskih mreža*

Pod učenjem (engl. *learning, training*) podrazumijeva se iterativni postupak podešavanja (optimiranja) vrijednosti težinskih faktora na osnovu pogreške između proračunate vrijednosti modelom i stvarne vrijednosti mjerene veličine. Učenje, tj. podešavanje težinskih faktora odvija se prema jednom od pravila učenja kao što je tzv. pravilo povratnog prostiranja ili algoritam unatražne propagacije izlazne pogreške (engl. *back propagation*). Danas, zahvaljujući intenzivnom razvoju teorije i praktične primjene neuronskih mreža, na raspolaganju su brojne strukture i algoritmi učenja. Prilikom jednog prolaza informacije kroz neuronsku mrežu generira se vrijednost koja se potom uspoređuje sa stvarnom vrijednošću. Na temelju razlike stvarne i izračunate vrijednosti, korigiraju se težinski faktori. Korekcijom težinskih faktora neuronska mreža uči predviđati stvarne vrijednosti te se smanjuje razlika stvarnih i predviđenih vrijednosti izlaznih veličina. Kriterij pogreške govori o kvaliteti i robusnosti (generalizaciji) mreže. Provjerom mreže na novom skupu podataka – skupu za provjeru, sprječava se "pretreniranje" (engl. *overfitting*) mreže prilikom učenja. Pretreniranje se javlja kad mreža s visokom točnošću opisuje vladanje podataka na skupu podataka na kojem je razvijana, dok izvan tog skupa pokazuje lošije rezultate. Na slici [\[Slika 2.7.](#page-22-1)] prikazana je ovisnost pogreške učenja (engl. *training error*) i pogreške provjere (engl. *testing error*) o broju iteracija učenja. Prije točke minimuma pogreške provjere smanjuju se obje pogreške, dok nakon te točke pogreška učenja i dalje pada, ali pogreška provjere raste, što je pokazatelj pretreniranja neuronske mreže. Kako bi se to spriječilo, učenje neuronskih mreža treba se zaustaviti u trenutku kada pogreška provjere počne rasti.[9]

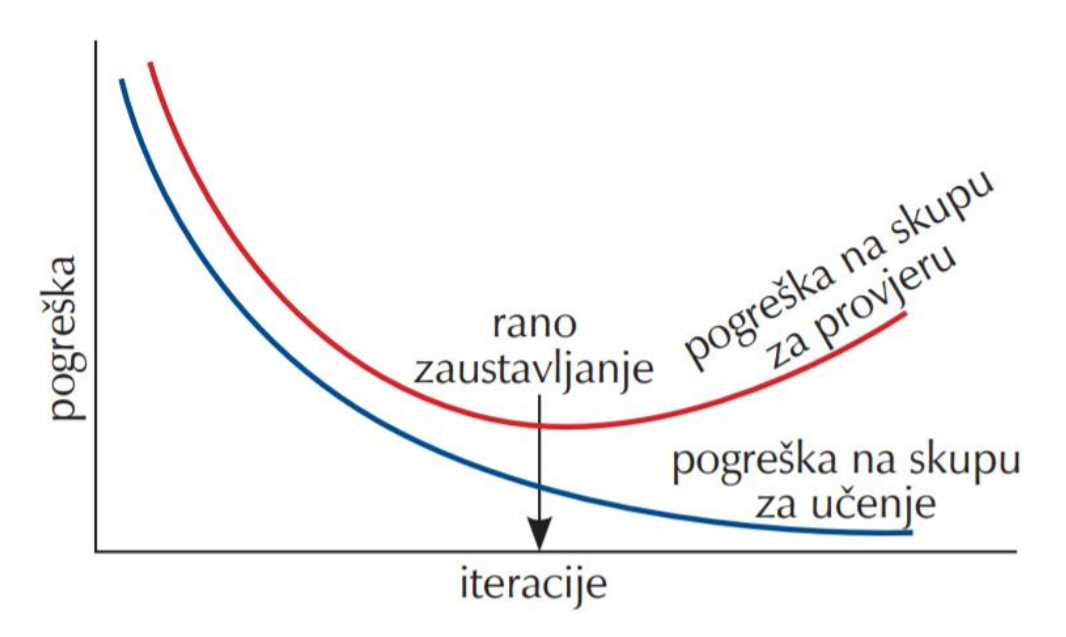

<span id="page-22-1"></span>**Slika 2.7. Prikaz učenja neuronske mreže s tehnikom ranog zaustavljanja [9]**

#### <span id="page-23-0"></span>*2.3.4. Podjela umjetnih neuronskih mreža*

Zbog velikog broja umjetnih neuronskih mreža postoje razni načini kako se mogu podijeliti. Pa prema tome umjetne neuronske mreže znaju biti podijeljene ovisno o njihovoj dubini, odnosno koliko imaju slojeva između ulaza i izlaza mreže koji se još nazivaju skriveni slojevi. Mogu biti još podijeljene prema broju skrivenih čvorova koje model neuronske mreže sadržava ili po broju ulaza i izlaza koji svaki od čvorova ima. Najjednostavnija inačica umjetne neuronske mreže je unaprijedna (engl. *feedforward*) neuronska mreža. Ovaj tip umjetne neuronske mreže karakterizira prolazak informacija ravno od ulaza prema izlazima. Može i ne mora imati skrivene slojeve. Kompleksnije su povratne (engl. *recurrent*) neuronske mreže. Koriste se kod dubokog učenja i karakterizira ih to da se obrađeni signal vraća nazad na početak modela i smatra se da tako model uči. Još jedan tip umjetnih neuronskih mreža koji se koristi kod dubokog učenja su konvolucijske neuronske mreže. One su korištene u ovom radu pa će u nastavku biti opisane malo detaljnije.

#### <span id="page-23-1"></span>*2.3.5. Primjena umjetnih neuronskih mreža*

 U metodama strojnog učenja neuronske mreže se često primjenjuju za klasifikaciju: prepoznavanje slika, govora, prevođenje, analiza društvenih mreža, inteligentno internetsko pretraživanje i sl. Još neki primjeri njihove upotrebe su autonomna vozila, predviđanje dionica na burzama, procjena rizika koda izdavanja kredita te na kraju procjene prodaje. Važna svojstva zašto se umjetne neuronske mreže koriste i zašto će njihova upotreba nastaviti rasti su ta da rezultati postaju bolji s korištenjem većeg skupa podataka te s upotrebom većih modela (više slojeva neuronskih mreža).

#### <span id="page-23-2"></span>**2.4. Konvolucijske neuronske mreže**

Konvolucijske neuronske mreže (ConvNets ili CNN-s) su neuronske mreže koje se koriste za duboko učenje. Njihova glavna karakteristika je da uče direktno iz podataka, eliminirajući potrebu za ručnim izdvajanjem značajki.

Konvolucijske neuronske mreže se kao i sve ostale neuronske mreže sastoje od ulaznog sloja, skrivenih slojeva i izlaznog sloja. Ono po čemu se konvolucijska neuronska mreža razlikuje od drugih je to da sadrži više različitih skrivenih slojeva. Uobičajeno se koriste četiri vrste skrivenih slojeva: konvolucijski sloj (engl. *convolutional layer*), sloj sažimanja (engl. *pooling layer*), ReLU sloj(engl. *ReLU layer*) i potpuno povezani sloj (engl. *fully connected layer*).

Prikaz uobičajene konvolucijske neuronske mreže dan je na slici [\[Slika 2.8.](#page-24-0)].

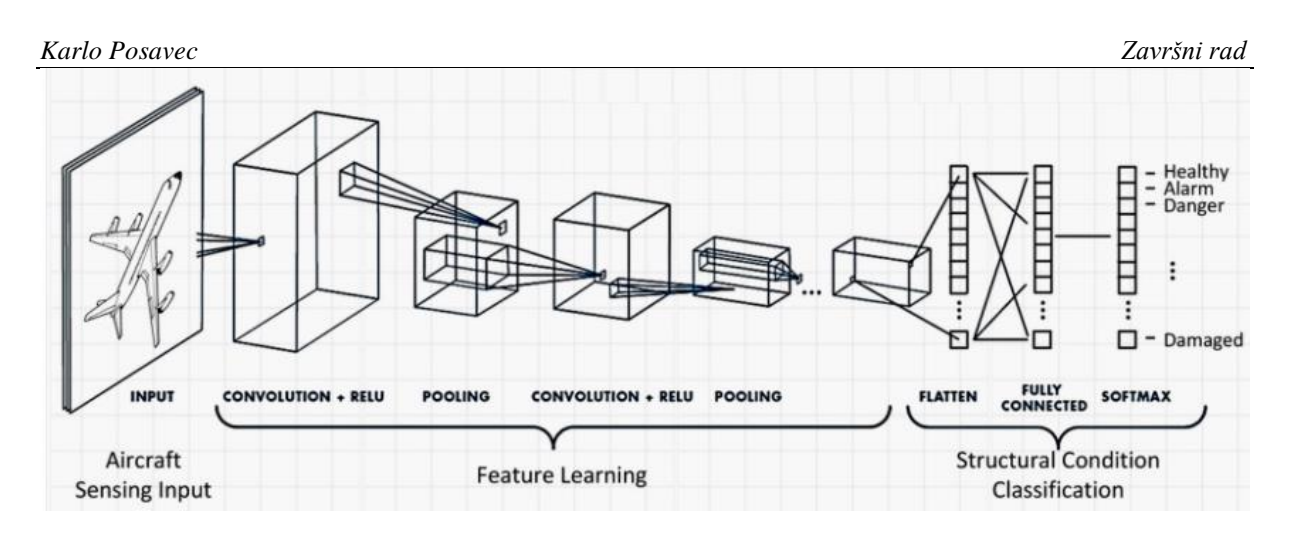

**Slika 2.8. Prikaz uobičajene konvolucijske neuronske mreže [10]**

<span id="page-24-0"></span>Konvolucijski slojevi (engl. convolutional layers) su slojevi koji daju konvolucijskim neuronskim mrežama njihovo ime. U konvolucijskim slojevima čvorovi primjenjuju svoje filtere na ulaznu sliku. Umjesto da odjednom pogleda cijelu sliku, on je skenira u preklapajućim blokovima piksela. Cilj konvolucijskog sloja je da identificira i izvuče značajke iz slike. Jednostavno rečeno, filtri pridodaju vrijednost pikselima koji im odgovaraju. Što im više odgovaraju to viša je vrijednost koju im filtri pridaju. Na taj način neuronska mreža konvertira (prepliće) podatke filtra s ulaznom slikom da bi se stvorila "mapa značajki" (engl. *feature map)*. Slojevi sažimanja (engl. *pooling layers*) su skriveni slojevi koji slijede nakon konvolucijskih slojeva. U sloju sažimanja, sve vrijednosti piksela u pojedinoj mapi značajki zajedno su "sažete". To smanjuje razlučivost mapa značajki iz konvolucijskih slojeva. Manji prikaz slike znači manje parametara i manje proračuna. Sažimanje je korak koji omogućuje otkrivanje objekata bez obzira gdje se na slici nalaze. Drugim riječima, slojevi sažimanja daju fleksibilnost konvolucijskim neuronskim mrežama. Oni zaustavljaju računalo da ne stavlja prevelike težine na određene značajke koje se nalaze na specifičnim mjestima.

ReLU slojevi (engl. *ReLU layers)* su skriveni slojevi koji slijede nakon slojeva sažimanja. "ReLU" označava "ispravljenu linearnu jedinicu" (engl. *rectified linear unit*). Svrha ReLU slojeva je da uvedu nelinearnost gdje linearnost označava odvijanje stvari u točno određenom redu. Oni uvode nelinearnost na način da zamijene negativne vrijednosti piksela s nulama. Jednostavno rečeno ReLU slojevi u osnovi omogućuju računalu da bolje obrađuje složene podatke kao što su slike, a one su nelinearne.

Potpuno povezani slojevi (engl. *fully connected layers*) dolaze na kraju skrivenih slojeva konvolucijske neuronske mreže. U konvolucijskom sloju čvorovi primaju ili dijele informacije samo s dijelom prethodnog sloja. U potpuno povezanom sloju svaki čvor prima izlaz od svakog čvora prethodnog sloja. Potpuno povezani slojevi slični su onima koji se nalaze kod skrivenih

slojeva uobičajene umjetne neuronske mreže. U ovim slojevima se sve značajke izvučene od strane konvolucijske neuronske mreže kombiniraju. To znači da računalo vidi cijelu sliku što može pomoći u ostvarivanju točnih rezultata.[11]

Kod dubokog učenja najčešće se upotrebljavaju konvolucijske neuronske mreže zbog sljedećih razloga:

- eliminiraju potrebu za ručnim (manualnim) izvlačenjem značajki
- rezultiraju visokom točnošću kod prepoznavanja
- mogu biti prenamijenjene za nove zadatke prepoznavanja

Konvolucijske neuronske mreže uobičajeno se koriste za zadatke koji zahtijevaju računalni vid i prepoznavanje objekata kao što su: primjene za prepoznavanje lica, uličnih znakova, tumora i kod autonomnih vozila.

#### <span id="page-25-0"></span>**2.5. Računalni vid**

Računalni vid je područje umjetne inteligencije koje se bavi omogućavanjem računala da prepoznaju i procesiraju razne objekte sa slika i videa na način kako je to svojstveno ljudima. Problem računalnog vida izgleda kao jednostavan problem jer ljudi taj isti zadatak rješavaju trivijalno. Gledajući sliku ljudi lako mogu prepoznati i prebrojati osobe na slici, pa čak i odrediti njihova emocionalna stanja. Ipak računalni vid je još uvijek u velikoj mjeri neriješen problem. Razlozi za to su da je ljudsko shvaćanje rada vlastitog vizualnog sustava ograničeno i velika kompleksnost vizualne percepcije u dinamičkom i konstantno mijenjajućem svijetu.

Cilj računalnog vida je preslikavanje mogućnosti ljudskog vida pomoću digitalnih slika koristeći tri glavne procesne komponente u slijedećem redoslijedu [12]:

- 1. Pribavljanje slike (engl. *Image acquisition)*
- 2. Obrada slike (engl. *Image processing)*
- 3. Analiza i razumijevanje slike (engl. *Image analysis and understanding)*

Razlika između računalnog vida i obrade slike je u tome da je cilj obrade slike stvaranje nove slike na temelju postojeće slike za razliku od računalnog vida kod kojeg je cilj razumijevanje sadržaja slike. Obrada slike se može koristiti za procesiranje ulaznih podataka koji se upotrebljavaju kod računalnog vida.

Rad računalnog vida podsjeća na sastavljanje slagalice. Računala sastavljaju slike na isti način kako bi se spajale slagalice. Kod sastavljanja slagalice prisutni su svi dijelovi i moraju se složiti u sliku. Na sličan način funkcioniraju umjetne neuronske mreže kod računalnog vida. One razlikuju različite dijelove slike, prepoznaju rubove te zatim modeliraju podkomponente. Koristeći filtriranje i nizom radnji kroz duboke slojeve neuronske mreže računala mogu sastaviti sve dijelove slike u cjelinu, slično kao što bi se uradilo i kod slagalice. Za razliku od slagalice kod koje je konačna slika prikazana na vrhu kutije u kojoj su bile slagalice računalo ne dobije konačnu sliku nego je ono trenirano na stotinama ili tisućama sličnih slika koje sadrže određene objekte kako bi moglo prepoznati te objekte [13].

Bitno svojstvo koje ljudi posjeduju je sposobnost donošenje odluka i pridjeljivanje smisla onome što vide u stvarnom svijetu. Omogućivanje računalima i strojevima određenu razinu ovog vizualnog razumijevanja postiže se kroz sljedeće postupke [12]:

- **Klasifikacija objekata** koja uključuje treniranje modela na skupu podataka određenih objekata i zatim model klasificira nove objekte u jednu ili više kategorija određenih treningom.
- **Identifikacija objekata** je postupak u kojem će model prepoznati specifične instance objekata

Kao što je ranije u ovom radu spomenuto da su ogromna količina vizualnih podataka koja se dnevno generira, razvoj novih algoritama i veća dostupnost potrebne računalne snage, u posljednje vrijeme doveli do značajnog napretka umjetne inteligencije, a to isto vrijedi i za razvoj računalnog vida. Taj napredak doveo je do upotrebe računalnog vida kod mnogih primjena od kojih su najpoznatije: kontrola kvalitete izrade proizvoda, inspekcija strojeva, automatizacija maloprodaje, prepoznavanje otiska prsta, medicinski računalni vid, navođenje raketnih sustava i virtualna stvarnost. Većina od tih nabrojanih aplikacija ne bi mogla biti moguća bez primjene dubokog učenja.

Izazovi koji se danas javljaju s računalnim vidom su većinom povezani s privatnošću i lažnim sadržajem. Izazovi koji se vežu uz privatnost su nadzor i praćenje koji koriste računalni vid i na taj način ugrožavaju privatnost građana u mnogim zemljama što je dovelo do ograničavanja njihove upotrebe i strožih zakona za njihovo korištenje. Dok će izazovi s lažnim sadržajem sve više postajati problem jer će sam razvoj tehnologije dovesti do sve težeg uočavanja razlika između nečega što će biti lažno generirano i nečega što se zapravo dogodilo.

#### <span id="page-27-0"></span>**3. IZRADA PROGRAMSKE APLIKACIJE**

#### <span id="page-27-1"></span>**3.1. Konceptualna razrada programske aplikacije za detekciju maske na licu**

Kako bi se mogao implementirati ovaj zadatak je podijeljen na dva osnovna koraka svaki s svojim odgovarajućim potkoracima [ [Slika 3.1.](#page-27-4)]:

- **1. Treniranje-** ovdje se odvija učitavanje odgovarajućeg skupa podataka iz poglavlja [\[3.5.](#page-31-1)] koji će se koristiti za treniranje, zatim izgradanja modela na temelju korištenih Python biblioteka iz poglavlja [\[3.4.](#page-28-1)] i na kraju spremanje tog modela za danju upotrebu.
- **2. Primjena-** nakon što je istreniran model dalje se prijelazi na primjenu detektora lica i predviđanje nosi li osoba/e masku na licu ili ne na temelju Python biblioteke OpenCV.

Svaki od ovih koraka i potkoraka bit će detaljnije prikazan u nastavku ovog rada.

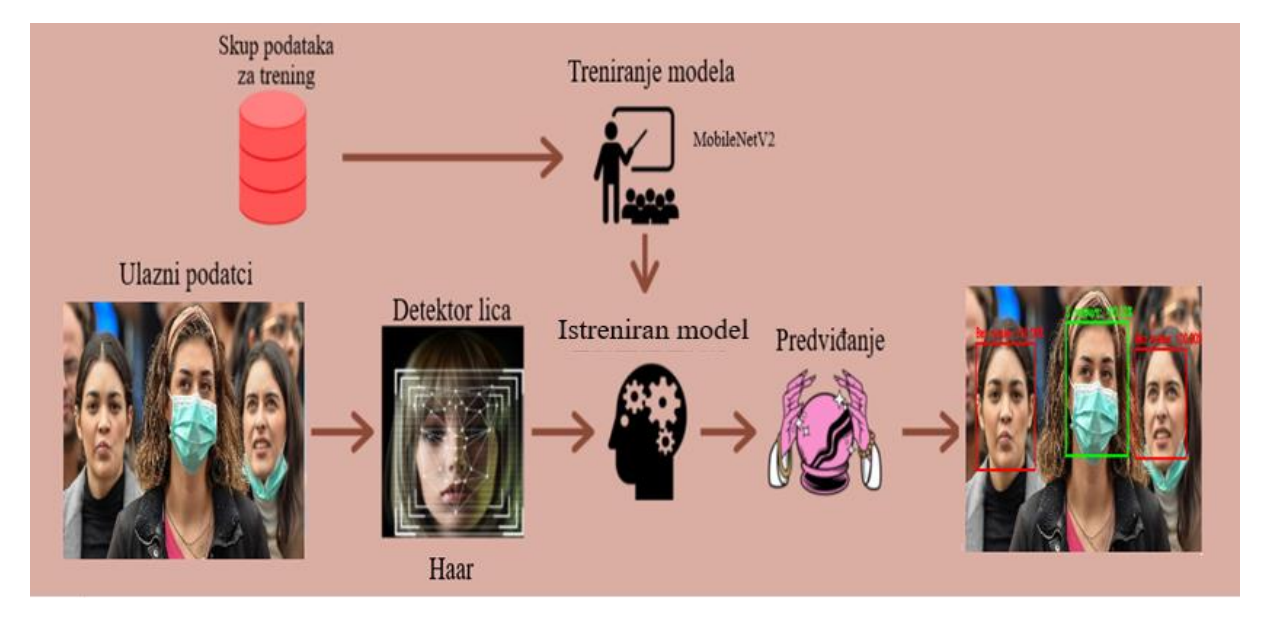

<span id="page-27-4"></span><span id="page-27-3"></span>**Slika 3.1. Grafički prikaz odvijanja osnovnih koraka i potkoraka programske aplikacije**

#### <span id="page-27-2"></span>**3.2. Programski jezik Python**

Python je interpreterski, interaktivni, objektno orijentirani programski jezik kojeg je osmislio i napravio Guido van Rossum 1991. godine. Interpreterski programski jezici su jezici kod kojih se izvorni kod izvršava direktno uz pomoć interpretera, tj. kod ovakvih tipova programskih jezika nema potrebe za kompajliranjem prije izvršavanja, tj. prevođenjem u izvršni oblik.

Sadrži module, iznimke, dinamičko povezivanje, dinamičke tipove podataka visoke razine i klase. Podržava više stilova programiranja izvan objektno orijentiranog programiranja, kao što su proceduralno i funkcionalno programiranje. Python kombinira izvanrednu snagu s vrlo jasnom sintaksom. Ima sučelje za mnoge sistemske pozive i biblioteke, a proširiv je u C ili C++.

*Fakultet strojarstva i brodogradnje 16*

Također se može koristiti kao produženi jezik za aplikacije kojima je potrebno programibilno sučelje. Python je prenosiv: radi na mnogim verzijama Unix uključujući Linux, macOS i Windows [14].

Python je odabran za ovaj rad jer je veoma rasprostranjen samim time ima veliku zajednicu, zbog toga što je besplatan i jednostavan, te zbog opsežne količine modula. Programski dio rada je rađen u Pythonu izdanja 3.7 pošto ima besplatne biblioteke potrebne za izradu zadatka. Još jedan razlog zašto je odabran Python je taj da je on trenutno najpopularniji programski jezik za strojno učenje. Razlozi za korištenje programskog jezika Python kod primjene strojnog i dubokog učenja su sljedeći: efikasna i jasna sintaksa, jednostavna integracija s drugim programskim jezicima te najvažnije opsežna podrška za biblioteke otvorenog koda tako da se ne moraju izrađivati vlastiti algoritmi i umjetne neuronske mreže iz temelja.

#### <span id="page-28-0"></span>**3.3. Jupyter notebook**

U ovom radu Python kôd pisan je unutar Jupyter Notebooka. Jupyter Notebook je besplatna interaktivna web-aplikacija otvorenog koda koja omogućuje stvaranje i razmjenu dokumenata koji sadrže računalni kôd koji se može izvoditi uživo te bogate tekstualne elemente (odlomke, jednadžbe, slike, poveznice itd.). Na taj način, izrađeni programi su istovremeno izvršni dokumenti koji se mogu pokrenuti za analizu podataka i čitljivi dokumenti koji sadrže opise analiza i rezultate. Njezine glavne značajke su pisanje , uređivanje i izvođenje koda u internet pregledniku, zatim izvođenje koda odvojeno po dijelovima, mogućnost korištenja LaTeXa i bogati izbor medija za vizualnu reprezentaciju [15].

#### <span id="page-28-1"></span>**3.4. Korištene Python biblioteke**

Biblioteka je zbirka prethodno kombiniranih kodova koja se može koristiti iterativno za smanjenje vremena potrebnog za programiranje. Biblioteke su posebno korisne kod pristupanja prethodno napisanom kodu koji se često koristi, umjesto da se piše svaki put ispočetka. Ovo prethodno spomenuto je posebno korisno kod strojnog i dubokog učenja da se ne moraju svaki put iz temelja programirati umjetne neuronske mreže ili drugi složeni algoritmi koji se primjenjuju u ovim područjima.

Sve biblioteke u Pythonu se instaliraju na jednak način, a to je tako da se u terminal upiše 'pip install [potrebni paket]' kao što je prikazano na slici [\[Slika 3.2.](#page-29-2)].

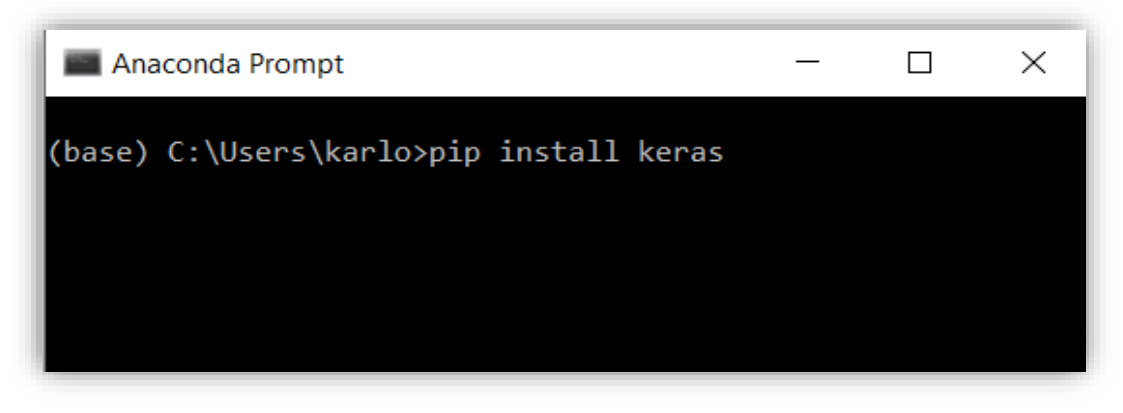

**Slika 3.2. Pip install**

#### <span id="page-29-2"></span><span id="page-29-0"></span>*3.4.1. Tensorflow*

Tensorflow je Python biblioteka otvorenog koda koju je razvio Google. Tensorflow je dio gotovo svake Googleove aplikacije za strojno učenje. Značajke koje opisuju Tensorflow su:

- 1. Laka vizualizacija svih dijelova računskih grafova
- 2. Fleksibilnost
- 3. Lako provođenje treninga
- 4. Paralelni trening neuronskih mreža
- 5. Velika zajednica
- 6. Otvoreni kod

Tensorflow radi kao biblioteka za pisanje novih algoritama koji uključuju veliki broj tenzorskih operacija, pošto se neuronske mreže mogu lako izraziti kao računski grafovi one se mogu implementirati pomoću Tensorflowa kao niz operacija na tenzorima. Tenzori su Ndimenzionalne matrice koje predstavljaju podatke [16].

#### <span id="page-29-1"></span>*3.4.2. Keras*

Keras je jedna od najkorištenijih biblioteka za strojno učenje u Pythonu, a interno koristi Theano ili TenserFlow. Značajke koje opisuju Keras su:

- 1. Gladak rad na grafičkom i običnom procesoru
- 2. Podržava gotovo sve modele neuronskih mreža i ujedno se ti modeli mogu kombinirati tako da tvore kompleksne modele
- 3. Pošto je modularne naravi iznimno je izražajan, fleksibilan i pogodan za inovativna istraživanja
- 4. U potpunosti je baziran na Pythonu što ga čini jednostavnim za otklanjanje pogrešaka

Keras također pruža neke od najboljih usluga za kompajliranje modela, obradu skupa podataka i lakši način za izražavanje neuronskih mreža [16].

#### <span id="page-30-0"></span>*3.4.3. Matplotlib*

Matplotlib je višeplatformska biblioteka za vizualizaciju podatka temeljna na NumPy tipu podatka polja (engl. *array)* i izgrađena tako da radi u okviru šire biblioteke SciPy. Jedno od najvažnijih svojstava Matplotliba je to da dobro radi u nizu operativnih sustava i neovisno o izlaznom formatu. To je dovelo do velikog broja korisnika i samim time velikim interesom za njegovim razvojem od strane razvojnih inženjera [17].

#### <span id="page-30-1"></span>*3.4.4. NumPy*

NumPy je Python biblioteka koja se koristi za rad s poljima (engl. *array*) koju ostale biblioteke kao što je Tensorflow koriste interno za provedbu niz operacija na tenzorima. Značajke koje opisuju NumPy su:

- 1. Interaktivnost i jednostavna upotreba
- 2. Jednostavna implementacija kompleksnih matematičkih izraza i operacija
- 3. Intuitivnost
- 4. Otvoreni kod

Uobičajene upotrebe ove biblioteke su kod izražavanja slika, zvučnih valova i drugih binarnih tokova kao polja (engl. *array*) realnih brojeva u N-dimenzionalnom prostoru [16].

#### <span id="page-30-2"></span>*3.4.5. OpenCV*

OpenCV je vizijska biblioteka računalnog vida i strojnog učenja otvorenoga koda. Biblioteka je izvorno napisana u programskim jezicima C i C++ , ali može se izvoditi na svim platformama. Biblioteka OpenCV je izrađena kako bi pružila zajedničku infrastrukturu za primjene koncentrirane na računalni vid i da ubrza upotrebu percepcije strojeva u komercijalnim proizvodima. Biblioteka se sastoji od više od 2500 optimiziranih algoritama, što obuhvaća sveobuhvatan set klasičnih i najnovijih algoritama za računalni vid i strojno učenje. Ti algoritmi mogu se koristiti za otkrivanje i prepoznavanje lica, identifikaciju objekata, klasificiranje ljudskih kretnji u videozapisima, praćenje objekata u pokretu , izvlačenje 3D modela predmeta, povezivanje niza slika kao bi se dobila slika vrlo visoke razlučivosti cijele scene i mnoge druge primjene. Ima vrlo veliku zajednicu korisnika koja se sastoji od istraživača i hobista, a njezina upotreba široko je zastupljena i u poslovnom svijetu gdje se uglavnom primjenjuje kod vizijskih primjena u realnom vremenu [18].

#### <span id="page-31-0"></span>*3.4.6. Sklearn ili Scikit-learn*

Sklearn ili Scikit-learn je Python biblioteka otvorenog koda koja je povezana s Python bibliotekama NumPy i SciPy. Smatra se jednom od najboljih biblioteka za rad sa složenim podatcima. Značajke koje opisuju Sklearn su:

- 1. Krosvalidacija
- 2. Algoritmi nenadgledanog učenja
- 3. Izvlačenje značajki

Sklearn sadrži brojne algoritme za primjenu standardnih zadataka strojnog učenja i rudarenje podataka kao što su: smanjenje dimenzionalnosti, klasifikacija, regresija, klasterizacija i odabir modela [16].

#### <span id="page-31-1"></span>**3.5. Korišteni skup (set) podataka**

U ovom radu će se koristi prikladni skup (set) podatka (engl. *dataset)* [19]. Skup podataka se sastoji od 3833 slika podijeljenih u dvije klase [\[Slika 3.3.](#page-31-2)]:

- with\_mask : 1915 slika
- without mask : 1918 slika

Sadržane slike su slike ljudi koji nose i ne nose maske na licu. Slike su sastavljene iz skupova podatka koji se nalaze na Kaggle internet stranici koja je jedan od najpopularnijih stranica s raznim skupovima podataka otvorenog pristupa.

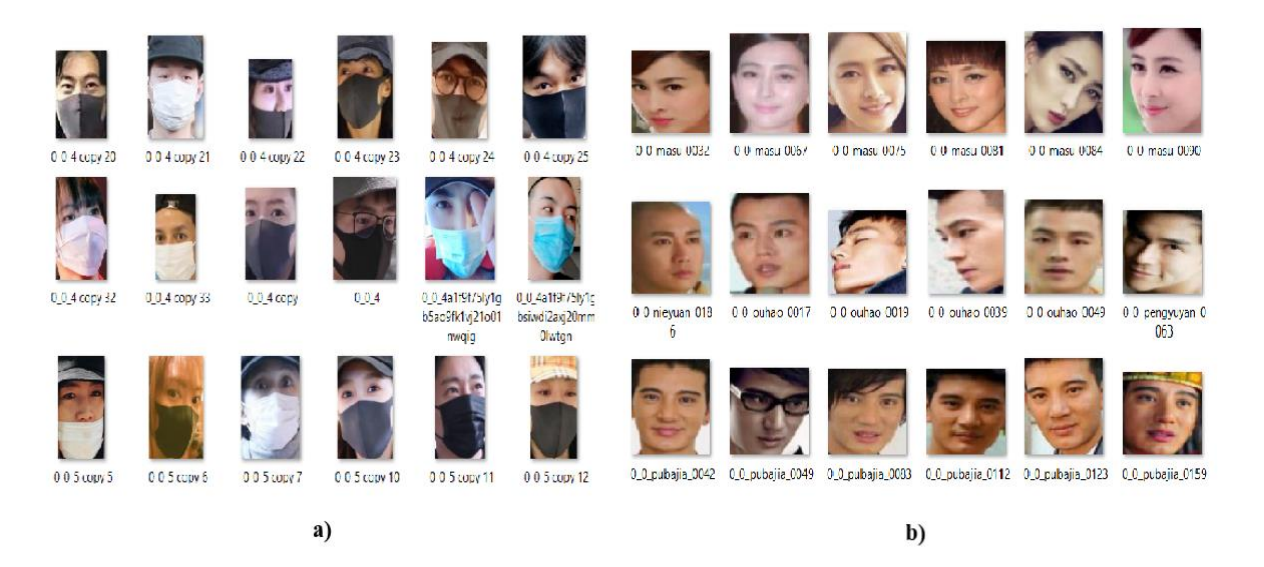

<span id="page-31-2"></span>**Slika 3.3. Prikaz nekoliko slika iz skupa podatka a) with\_mask i b) without\_mask**

#### <span id="page-32-0"></span>**3.6. Prvi osnovni korak rada: Treniranje**

#### <span id="page-32-1"></span>*3.6.1. Učitavanje potrebnih biblioteka i modula*

Na početku svakog projekta pa tako i ovog moraju se učitati potrebne biblioteke i moduli što

je i prikazano na slici [\[Slika 3.4.](#page-32-2)].

```
#učitavanie potrebnih biblioteka i modula
from tensorflow.keras.preprocessing.image import ImageDataGenerator
from tensorflow.keras.applications import MobileNetV2
from tensorflow.keras.lavers import AveragePooling2D
from tensorflow.keras.layers import Dropout
from tensorflow.keras.layers import Flatten
from tensorflow.keras.layers import Dense
from tensorflow.keras.layers import Input
from tensorflow.keras.models import Model
from tensorflow.keras.optimizers import Adam
from tensorflow.keras.applications.mobilenet v2 import preprocess input
from tensorflow.keras.preprocessing.image import img to array
from tensorflow.keras.preprocessing.image import load img
from tensorflow.keras.utils import to categorical
from sklearn.preprocessing import LabelBinarizer
from sklearn.model selection import train test split
from sklearn.metrics import classification report
from imutils import paths
import matplotlib.pyplot as plt
import numpy as np
import os
```
**Slika 3.4. Prikaz učitavanja potrebnih biblioteka i modula**

<span id="page-32-2"></span>Gdje će učitavanje biblioteke tensorflow.keras omogućiti:

- umjetno povećavanje podataka (engl. *data augmenatation*)
- učitavanje potrebne MobilnetV2 [20] arhitekture konvolucijskih neuronskih mreža čiji je model prethodno istreniran s težinama ImageNET baze podataka i uz to je model proračunski efikasan i samim time pogodan za primjenu kod ugradbenih (engl. *embedded)* sustava kao što je Raspberry Pi
- izgradnju potpuno povezanih slojeva
- predprocesiranje i učitavanje slika

Biblioteka sklearn (scikit-learn) će poslužiti za binarizaciju oznaka klasa, podjelu korištenog skupa podataka i prikaz klasifikacijskog izvješća.

Module os omogućuje funkcionalnosti za interakciju s operativnim sustavom i on dolazi u standardnim Python modulima pa ga nije potrebno dodatno instalirati.

#### <span id="page-33-0"></span>*3.6.2. Učitavanje i pridjeljivanje skupa podataka*

U ovom dijelu su sve slike pročitane i pridjeljenje odgovarajućim listama. Ovdje se izvuku putevi (engl. *paths)* gdje se nalaze slike i na temelju toga im se dodijeli oznaka . Kako je ranije rečeno [\[3.5.](#page-31-1)] skup podataka se sastoji od dvije mape with\_masks i without\_masks to je tako da bi se lako mogle pridijeliti oznake na temelju izvučenog imena mape. Također još se obrađuju slike i mijenja im se veličina na dimenzije 224x224.

Ovaj postupak prikazan je na slici [\[Slika 3.5.](#page-33-2)]

```
# dohvaćanje skupa podataka iz direktorija na računalu adje je spremeljen
imagePaths = list(paths.list images('Desktop\zayrsni python\dataset'))
# inicijalizacija liste podataka (slika) i klasa tih slika
print("[INFO] loading images...")
data = []labels = []# prolazak kroz putove (engl. paths) gdje se nalaze slike u petlji
for imagePath in imagePaths:
    # izvlačenje oznaka klasa iz imena mapa
   label = <i>imagePath.split</i>(os.path.sep)<math>[ -2]</math># učitavanje ulazne slike (224x224) i njezino procesiranje
   image = load img(imagePath, target size=(224, 224))
   # pretvorba u array format
   image = img to array (image)# skaliranje intenzita piksela u ulaznoj slici u rasponu od [-1,1]
    image = preprocess input (image)# ažuriranje lista podataka i oznaka svaku za sebe
    data.append(image)
   labels.append(label)
# pretvorba podataka i oznaka u tip podatka NumPy arrays
data = np.array(data, dtype="float32")
labels = np.array(labels)
```
**Slika 3.5. Prikaz učitavanja i pridjeljivanja skupa podataka**

#### <span id="page-33-2"></span><span id="page-33-1"></span>*3.6.3. Učitavanje i prilagodba prethodno istreniranog MobileNetV2 modela*

U ovom dijelu koda učitan je prethodno istrenirani model MobileNetV2 [20] i prilagođena njegova struktura za ovaj problem prema [21]. Prilagodba se sastoji od isključivanja zadnjeg potpunog povezanog sloja i dodavanja nekoliko novih slojeva. Pošto u ovom problemu imamo samo dva izlaz u zadnji sloj su dodana samo dva čvora (engl. *nodes)* .

Ovaj postupak [\[Slika 3.6.](#page-34-1)] se još naziva prijenosno učenje (engl. *transfer learning*) gdje se iskoristi prethodno istreniran model za novi problem.

```
# učitvanje MoblieNetV2 arhitekture i osiauravanje da aornji(zadnji) potpuno povezani sloj nije uključen
baseModel = MobileNetV2(weights="imagenet", include top=False,
                       input shape=(224, 224, 3)# konstruiranje head modela koji će biti stavljeni kao gornji(zadnji) sloj osnovnog (baznog) modela
headModel = baseModel.outputheadModel = AveragePooling2D(pool size=(7, 7))(headModel)# pretvorba 3D mape značajki u 1D vektor značajki
headModel = Flatten(name="flatten")(headModel)
headModel = Dense(128, activation="relu")(headModel)
headModel = Dropout(0.5)(headModel)headModel = Dense(2, activation="softmax")(headModel)
# postavljanje head poptpuno povezani model na osnovni(bazni) model
# on će postati onaj model koji će se zapravo trenirati
model = Model(inputs=baseModel.input, outputs=headModel)
# prolazak kroz sve slojeve u osnovnom (baznom) modelu u petlji
# i zamrzivanje(engl. freeze) tih slojeva kako oni tj. njihove težine
#ne bi bili ažurirani tijekom prvog procesa treninga tj. povratnog prostiranja
for layer in baseModel.layers:
   layer.trainable = False
```
**Slika 3.6. Prikaz učitavanja i prilagodbe prethodno istreniranog modela**

#### <span id="page-34-1"></span><span id="page-34-0"></span>*3.6.4. Podjela i povećavanje podataka*

Prvo je izvršeno one hot kodiranje. To je način kako se kodiraju kategorični podatci i ono se izvodi tako da se stvori polje (engl. *array*) s brojevima elemenata koji odgovaraju brojevima kategorija (klasa) koji su sadržani u problemu (u ovom zadatku 2). Sve te vrijednosti su 0, osim jedne koja je 1, a indeks di je ta jedinica odgovara vrijednosti te kategorije u ovom slučaju [1 0] [0 1] . Ovo kodiranje se provodi kao bi model tretirao sve ulaze jednako. Nakon toga se provodi umjetno povećavanje podataka (engl. *data augmentation*) koje značajno povećava raznolikost podataka koji su dostupni za treniranje modela, a bez da se stvarno skupljaju novi podatci. Neke tehnike koje se koriste kod toga su obrezivanje (engl. *cropping)*, rotiranje, smicanje (engl. *shearing)* i vodoravno okretanje (engl. *flipping)* i one se uobičajeno koriste za treniranje velikih neuronskih mreža. Sve ovo je prikazano na slici [\[Slika 3.7.](#page-35-1)]

```
# izvođenje one-hot kodiranja na oznakama
lb = LabelBinarizer()labels = lb.fit_transform(labels)
labels = to_categorical(labels)
# podjela podataka u dijelove za trening i testiranje gdje se 80% podataka
# koristi za trening, a preostalih 20% za testiranje (provjeru, validaciju)
(trainX, testX, trainY, testY) = train_test_split(data, labels,
                                                  test size=0.20, stratify=labels, random state=42)
# konstruiranje generatora slika za trening koji će se koristiti za
# povećavanje podataka (engl.data augmenatiton)
aug = ImageDataGenerator(
   rotation range=20,
   zoom_range=0.15,
   width_shift_range=0.2,
   height shift range=0.2,
   shear_range=0.15,
   horizontal_flip=True,
   fill mode="nearest")
```
**Slika 3.7. Prikaz podjele i povećavanja podataka**

#### <span id="page-35-1"></span><span id="page-35-0"></span>*3.6.5. Treniranje modela na prethodno obrađenim podatcima*

Za treniranje modela prvo je potrebno inicijalizirati parametre potrebne za treniranje neuronske

mreže. Zatim se model kompajlira i trenira na prethodno povećanim i obrađenim podatcima

[\[Slika 3.8.](#page-35-2)].

```
# definiranje hiperparametara za treniranje neuronske mreže tj. inicijalizacija
# broja epoha za trening, veličinu serije (engl. batch size) i inicijalnu stopu
# učenja(engl. learning rate)
initial LR = 1e-4
EPOCHS = 20BS = 32# kompajliranje modela
print("[INFO] compiling model...")
opt = Adam(lr=initial LR, decay=initial LR/ EPOCHS)
model.compile(loss="binary crossentropy", optimizer=opt,
             metrics=["accuracy"])
# treniranje ranije definiranog head modela
print("[INFO] training head...")H = model.fit(aug.flow(trainX, trainY, batch size=BS),
    steps_per_epoch=len(trainX) // BS,
    validation_data=(testX, testY),
    validation_steps=len(testX) // BS,
    epochs=EPOCHS)
```
#### **Slika 3.8. Prikaz treniranja modela na prethodno obrađenim podatcima**

<span id="page-35-2"></span>U nastavku su prikazane epohe kod odvijanja treninga neuronske mreže na računalu na dvije slike [\[Slika 3.9.](#page-36-0)] i [\[Slika 3.10.](#page-36-1)].

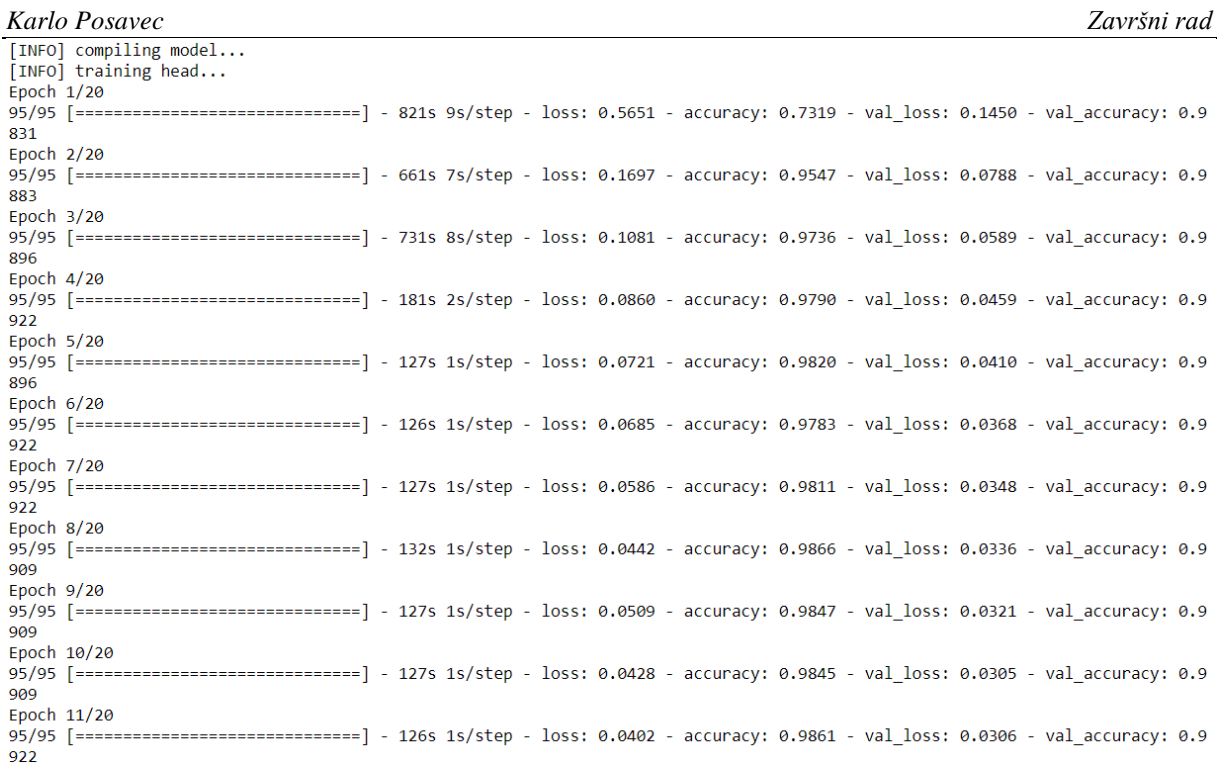

#### **Slika 3.9. Prikaz epoha kod treniranja mreže 1 od 2**

<span id="page-36-0"></span>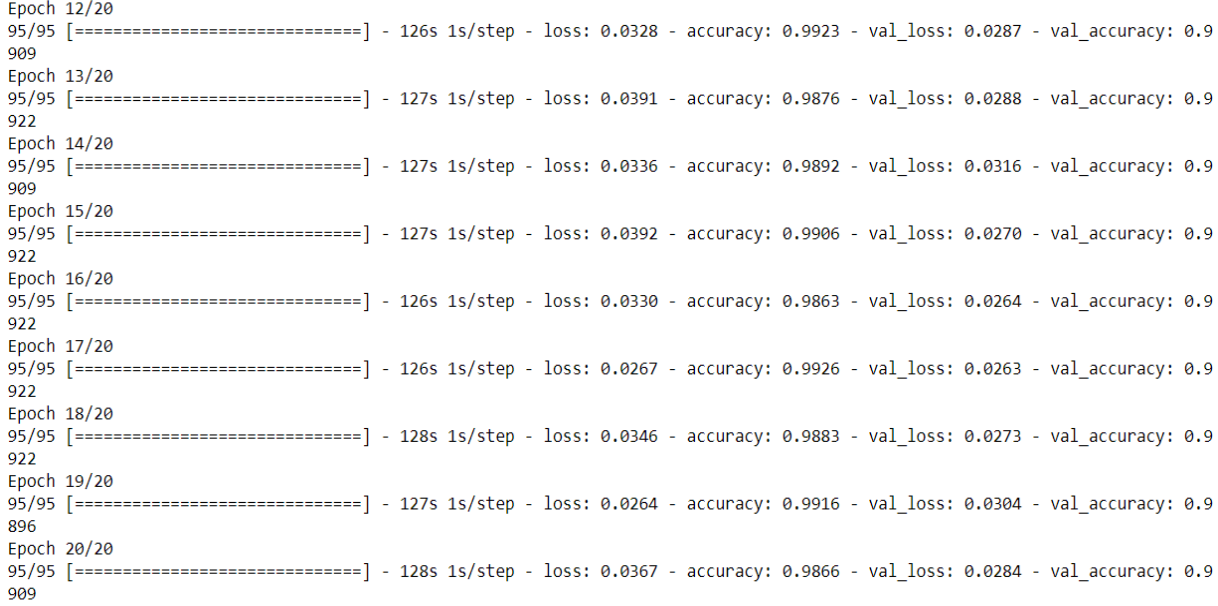

#### **Slika 3.10. Prikaz epoha kod treniranja mreže 2 od 2**

<span id="page-36-2"></span><span id="page-36-1"></span>Kad se sve ovo odvilo potrebno je još spremiti istrenirani model kako bi se mogao kasnije pozvati i koristiti kod daljnjih primjena [\[Slika 3.11.](#page-36-2)].

> # spremanje istreniranog modela model.save('mask recog model.h5')

#### **Slika 3.11. Prikaz spremanja istreniranog modela**

Nakon izvršavanja koda prikazanog u ovom poglavlju slijedi evaluacija neuronskih mreža konvencionalnim alatima, a ona će biti prikazana u poglavlju vezanim uz rezultate [\[4.1\]](#page-44-1).

#### <span id="page-37-0"></span>**3.7. Drugi osnovni korak rada: Primjena**

Kao što je prikazano na slici [ [Slika 3.1.](#page-27-4)] primjena se odnosi na primjenu detektora lica (baziranog na Python biblioteci OpenCV) na nekom tipu ulaznog podatka i predviđanje nosi li osoba/e masku na licu ili ne na temelju prethodno istreniranog model [\[3.6.5.](#page-35-0)] .

Istrenirani model dobiven u [\[3.6.5.](#page-35-0)] će se primijeniti na tri načina:

- 1. Detekcija nošenja ili ne nošenja maske na licu u slikama
- 2. Detekcija nošenja ili ne nošenja maske na licu u videozapisima
- 3. Detekcija nošenja ili ne nošenja maske na licu u realnom vremenu

Za detekciju značajki lica u svim trima inačicama primjene korišten je kaskadni klasifikator temeljen na Haar značajkama (engl. *Haar feature-based cascade classfier*) preuzet iz [22]. To je algoritam strojnog učenja za detekciju objekata koji se koristi za identifikaciju objekata u slici ili u videozapisu, a temelji se na konceptu značajki predloženih od strane Paula Viole i Micheala Jonesa. U tom konceptu kaskadna funkcija je trenirana na temelju mnogo pozitivnih i negativnih slika. Nakon toga se koristi za detekciju objekata u drugim slikama.

Osnovni princip rada svih triju inačica primjene je isti i bazira se na upotrebi biblioteke OpenCV, a grafički je prikazan na slici [\[Slika 3.12.](#page-37-1)]. U nastavku ovog rada će sve inačice biti detaljno opisane.

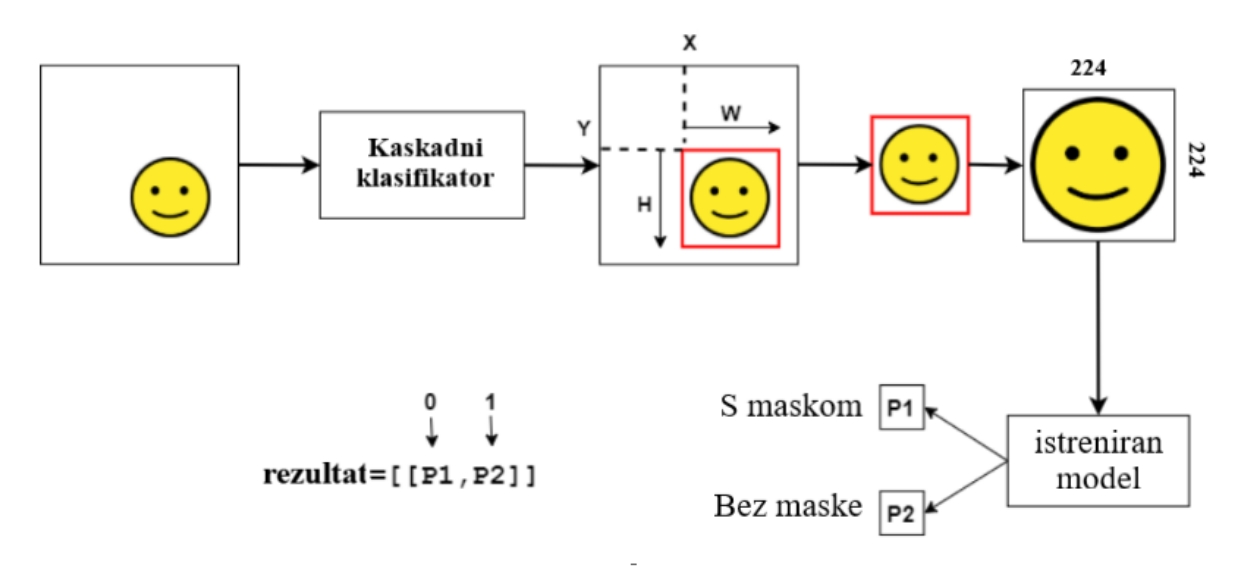

<span id="page-37-1"></span>**Slika 3.12. Grafički prikaz osnovnog principa rada svih inačica primjene**

#### <span id="page-38-0"></span>**3.8. Detekcija nošenja ili ne nošenja maske na licu u slikama**

#### <span id="page-38-1"></span>*3.8.1. Učitavanje potrebnih biblioteka i modula*

Kao što je već ranije spomenuto na početku svakog projekta pa tako i ovog moraju se učitati potrebne biblioteke i moduli što je i prikazano na slici [\[Slika 3.13.](#page-38-4)].

```
# učitavanje potrebnih biblioteka i modula
import cv2
import os
from tensorflow.keras.preprocessing.image import img to array
from tensorflow.keras.models import load model
from tensorflow.keras.applications.mobilenet v2 import preprocess input
import numpy as np
```
#### **Slika 3.13. Prikaz učitavanja potrebnih biblioteka i modula za detekciju u slikama**

<span id="page-38-4"></span>Ovdje se tensorflow.kears koristi za predprocesiranje slike i učitavanje modela, a cv2 tj. OpenCV se koristi za prikaz slike i njene manipulacije.

#### <span id="page-38-2"></span>*3.8.2. Učitavanje modela detektora lica i modela detektora nošenja maske na licu*

U ovom koraku se učitavaju model detektora lica i model detektora nošenja maski na licu i to prema slici [\[Slika 3.14.](#page-38-5)].

```
#učitavanje haarcascade frontalface default.xml
print("[INFO] loading face detector model...")
faceCascade = cv2.CascadeClassifier("haarcascade_frontalface_default.xml")
# učitavanje istreniranog modela
print("[INFO] loading face mask detector model...")
model = load model("mask recog model.h5")
```
#### <span id="page-38-3"></span>*3.8.3. Pronalaženje lica i donošenje predviđanja*

Sad nakon što su učitani potrebni modeli mogu se učitati i predprocesirati slike, a to se radi preko definiranja funkcije gdje je jedini ulazni argument slika na kojoj se želi provesti predviđanje. Nakon toga mora se pretvoriti boja slike u sivu (engl. *grayscale*). Zatim se provodi prolaženje kaskadnog klasifikatora kroz sliku i to tako da kroz različite dijelove slike algoritam prolazi s različitim veličinom za pregled. Nadalje se izvlači regija interesa (engl. *ROI-region of interest*) lica , pretvara iz BGR u RGB kanal, preoblikuje u 224x224 i dalje procesira. Zatim

<span id="page-38-5"></span>**Slika 3.14. Prikaz učitavanja modela detektora lica i modela detektora nošenja maske na licu za detekciju u slikama**

slijedi predviđanje ako je osoba na slici s maskom ili bez maske na temelju vjerojatnosti koju daje istrenirani model i ovisno o predviđanju se dodjeljuje zelena odnosno crvena boja pravokutnika. Na kraju se nacrta pravokutnik oko lica i prikaže predviđena oznaka. Taj postupak je vidljiv s slike [\[Slika 3.15.](#page-39-2)]

Način kako ovo sve opisano primijeniti na određenoj slici bit će prikazan u poglavlju[\[4.2.1.](#page-47-1)]

```
def face mask detector(frame):
   # frame = cv2. <i>imread</i>(fileName)gray = cv2.cvtColor(frame, cv2.COLOR BGR2GRAY)
   faces = faceCascade.detectMultiScale(gray,
                                         scaleFactor=1.1,
                                         minNeighbors=5,
                                         minSize = (60, 60),
                                         flags=cv2.CASCADE_SCALE_IMAGE)
    faces list=[]
    preds=[]for (x, y, w, h) in faces:
        # iz slike se izvlači regija interesa (engl. ROI-region of interest) lica
        # pretvara se iz BGR u RGB kanal, preoblikuje u 224x224 i dalje procesira
        face_frame = frame[y:y+h,x:x+w]face_frame = cv2.cvtColor(face_frame, cv2.COLOR_BGR2RGB)
        face frame = cv2 \text{.} \text{resize}(\text{face frame}, (224, 224))face_frame = img_to_array(face_frame)
        face_frame = np.expand_dims(face_frame, axis=0)
        face frame = preprocess input(face frame)(mask, withoutMask) = model.predict(face_frame)[0]
        # propuštanje lica kroz istreniran model da se odredi nosi
        # li osoba masku ili ne
        label = "S maskom" if mask > withoutMask else "Bez maske"
        color = (0, 255, 0) if label == "S maskom" else (0, 0, 255)label = "{}: \{-.2f\}\".format(label, max(mask, withoutMask) * 100)
        cv2.putText(frame, label, (x, y- 10),
                  cv2.FONT HERSHEY SIMPLEX, 1, color, 2)
        cv2. rectangle(frame, (x, y), (x + w, y + h), color, 3)
        if cv2.waitKey(1) & ØxFF == ord('q'):
            break
   return frame
```
<span id="page-39-2"></span>**Slika 3.15. Prikaz pronalaženja lica i određivanja predviđanja u slikama**

#### <span id="page-39-0"></span>**3.9. Detekcija nošenja ili ne nošenja maske na licu u videozapisima**

#### <span id="page-39-1"></span>*3.9.1. Učitavanje potrebnih biblioteka i modula*

Potrebno je učitati iste biblioteke i module kao i kod [\[3.8.](#page-38-0)] pa neće biti pružen dodatni opis pošto je jednaki za oba slučaja, a oni su prikazani na [\[Slika 3.16.](#page-40-2)].

# učitavanje potrebnih biblioteka i modula import cv2 import os from tensorflow.keras.preprocessing.image import img to array from tensorflow.keras.models import load model from tensorflow.keras.applications.mobilenet v2 import preprocess input import numpy as np

#### <span id="page-40-2"></span>**Slika 3.16. Prikaz učitavanja potrebnih biblioteka i modula za detekciju u videozapisima**

#### <span id="page-40-0"></span>*3.9.2. Učitavanje modela detektora lica i modela detektora nošenja maske na licu*

Potrebno je učitavanje istog model detektora lica i model detektora nošenja maske na licu kao i kod [\[3.8.](#page-38-0)] i to prema slici [\[Slika 3.17.](#page-40-3)].

```
#učitavanje haarcascade frontalface default.xml
print("[INFO] loading face detector model...")
faceCascade = cv2.CascadeClassifier("haarcascade_frontalface_default.xml")
# učitavanje istreniranog modela
print("[INFO] loading face mask detector model...")
model = load model("mask recog model.h5")
```
#### <span id="page-40-3"></span>**Slika 3.17. Prikaz učitavanja modela detektora lica i modela detektora nošenja maske na licu za detekciju u videozapisima**

#### <span id="page-40-1"></span>*3.9.3. Pronalaženje lica i donošenje predviđanja*

Kod u ovom poglavlju je jako sličan kao i kod [\[3.8.](#page-38-0)], pa neće biti pružen dodatni opis koda pošto bi opis bio isti u oba slučaja nego će biti prikazan samo kod za ovu inačicu primjene na slici [\[Slika 3.18.](#page-41-2)].

```
Karlo Posavec Završni rad
def face mask detector(frame):
   gray = cv2.cvtColor(frame, cv2.COLOR_BGR2GRAY)
   faces = faceCascade.detectMultiScale(gray,
                                       scaleFactor=1.1.
                                      minNeighbors=5,
                                       minSize = (60, 60).
                                       flags=cv2.CASCADE SCALE IMAGE)
   faces list=[]
   preds = []for (x, y, w, h) in faces:
       # iz slike se izvlači regija interesa (engl. ROI-region of interest) lica
       # pretvara se iz BGR u RGB kanal, preoblikuje u 224x224 i dalje procesira
       face frame = frame[y:y+h,x:x+w]face frame = cv2.cvtColor(face frame, cv2.COLOR BGR2RGB)
       face frame = cv2 \text{.} \text{resize}(face frame, (224, 224))
       face frame = img to array(face frame)face_frame = np.expand_dims(face_frame, axis=0)
       face frame = preprocess input(face frame)
       faces_list.append(face_frame)
       if len(faces_list)>0:
           preds = model.predict(faces list)for pred in preds:
           (mask, withoutMask) = pred# propuštanje lica kroz istreniran model da se odredi nosi
       # Li osoba masku ili ne
       label = "S maskom" if mask > withoutMask else "Bez maske"
       color = (0, 255, 0) if label == "S maskom" else (0, 0, 255)label = \sqrt[n]{:}.2f%".format(label, max(mask, withoutMask) * 100)
       # dodavanje teksta
       cv2.putText(frame, label, (x, y- 10),
                 cv2.FONT_HERSHEY_SIMPLEX, 1, color, 2)
       # dodavanje pravokutnika oko lica
       cv2. rectangle(frame, (x, y), (x + w, y + h), color, 3)
   return frame
```
#### **Slika 3.18. Prikaz pronalaženja lica i određivanja predviđanja u videozapisima**

<span id="page-41-2"></span>Način kako bi se sve ovo opisano primijenilo na određenom videozapisu bit će prikazano u poglavlju [\[4.2.2.](#page-50-0)]

<span id="page-41-0"></span>**3.10. Detekcija nošenja ili ne nošenja maske na licu u realnom vremenu**

#### <span id="page-41-1"></span>*3.10.1. Učitavanje potrebnih biblioteka i modula*

Potrebno je učitati iste biblioteke i module kao i kod [\[3.8.](#page-38-0)] i [\[3.9\]](#page-39-0) uz dva dodatna modula [\[Slika](#page-41-3)  [3.19.](#page-41-3)]. Playsound modul će služiti za produkciju zvučnog alarma ako maska neće biti detektirana, a drugi je modul plyer pomoću kojeg će se prikazivati obavijesti u istom slučaju.

```
# učitavanje potrebnih biblioteka i modula
import cv2
import os
from playsound import playsound
from tensorflow.keras.preprocessing.image import img_to_array
from tensorflow.keras.models import load model
from tensorflow.keras.applications.mobilenet v2 import preprocess input
import numpy as np
from plyer import notification
```
<span id="page-41-3"></span>**Slika 3.19. Prikaz učitavanja potrebnih biblioteka i modula za detekciju u realnom vremenu**

*Fakultet strojarstva i brodogradnje 30*

#### <span id="page-42-0"></span>*3.10.2. Učitavanje modela detektora lica i modela detektora nošenja maske na licu*

Ovaj korak učitavanja model detektora lica i model detektora nošenja maske na licu je isti kao i kod [\[3.8.](#page-38-0)] i [\[3.9.](#page-39-0)] i to prema slici [\[Slika 3.20.](#page-42-2)].

```
#učitavanje haarcascade frontalface default.xml
print("[INFO] loading face detector model...")
faceCascade = cv2.CascadeClassifier("haarcascade frontalface default.xml")
# učitavanje istreniranog modela
print("[INFO] loading face mask detector model...")
model = load model("mask recog model.h5")
```
<span id="page-42-2"></span>**Slika 3.20. Prikaz učitavanja modela detektora lica i modela detektora nošenja maske na licu za detekciju u realnom vremenu**

#### <span id="page-42-1"></span>*3.10.3. Pronalaženje lica i donošenje predviđanja*

Kod [\[Slika 3.21.](#page-43-0)] se u većem dijelu ovog poglavlja poklapa s kodom kao kod [\[3.8.](#page-38-0)] i [\[3.9.](#page-39-0)], pa neće biti pružen dodatni opis za taj dio koda nego će biti samo dodatno opisani oni dijelovi koji se razlikuju. Prva razlika je odmah na početku koda i to je kod s OpenCV naredbom u jednom redu pomoću koje se aktivira kamera. Nakon čega se dobivaju podatci iz kamere za cijelo vrijeme izvođenje, a to se radi preko while petlje koja se postavi u True pa cijelo vrijeme vrijedi, a ona će se prekinuti proizvoljno pritiskom na tipku q. Nakon toga slijedeća razlika je kod određivanja predviđanja novi kod za prikaz obavijesti koja se pojavljuje na zaslonu računala ako je osoba bez maske . Njezin naslov je "\*\*\*\* Maska nije detektirana\*\*\*" uz poruku "Nosite masku kako biste ostali zdravi!" . Predzadnja razlika je kod za aktivaciju zvučnog alarma koji se aktivira u istom slučaju kao i obavijest tj. simultano s obavijesti. Zadnja razlika je kod za prikaz izlaznih podataka na zaslon računala. Način kako bi se sve ovo opisano primijenilo u realnom vremenu bit će prikazano u poglavlju [\[4.2.3.](#page-52-0)]

```
# kamera se aktivira ovom jednostavnom OpenCV funkcijom
video capture = cv2.VideoCapture(0)while True:
    # dobivanje (čitanje) podataka iz web kamere
    ret, frame = video capture.read()
    gray = cv2.cvtColor(frame, cv2.COLOR_BGR2GRAY)
    faces = faceCascade.detectMultiScale(gray,
                                          scaleFactor=1.1,
                                          minNeighbors=5,
                                          minSize = (60, 60),
                                          flags=cv2.CASCADE_SCALE_IMAGE)
    faces list=[]
    preds = []for (x, y, w, h) in faces:
        # iz slike se izvlači regija interesa (engl. ROI-region of interest) lica
        # pretvara se iz BGR u RGB kanal, preoblikuje u 224x224 i dalje procesira
        face frame = frame[y:y+h,x:x+w]face_frame = cv2.cvtColor(face_frame, cv2.COLOR_BGR2RGB)
        face frame = cv2 \text{.} \text{resize}(face frame, (224, 224))
        face_frame = img_to_array(face_frame)
        face frame = np.expand dims(face frame, axis=0)
        face_frame = preprocess_input(face_frame)
        faces_list.append(face_frame)
        if len(faces_list)>0:
           preds = model.predict(faces_list)
        for pred in preds:
            (mask, withoutMask) = pred
        # propuštanje lica kroz istreniran model da se odredi nosi
        # Li osoba masku ili ne
        label = "S maskom" if mask > withoutMask else "Bez maske"
        color = (0, 255, 0) if label == "S maskom" else (0, 0, 255)# za prikaz obavijesti kad je oznaka "Bez maske"
        if label == "Bez maske":
            notification.notify(
                title="***Maska nije detektirana***",
                message="Nosite masku kako biste ostali zdravi!",
                app_icon="1.ico", # ico file should be downloaded
                timeout=2
            \lambdalabel = "{}: {: .2f}%".format(label, max(mask, withoutMask) * 100)
        cv2.putText(frame, label, (x, y- 10),
                    cv2.FONT_HERSHEY_SIMPLEX, 0.45, color, 2)
        cv2. rectangle(frame, (x, y), (x + w, y + h), color, 2)
        # Aktivacija alarma kad je oznaka "Bez maske"
        if mask < withoutMask:
            path = os.path.abspath("Alarm.way")
            playsound(path)
    # kod za prikaz obrađenih podataka iz kamere
    cv2.imshow('Detekcija u realnom vremenu', frame)
    if cv2.waitKey(1) & ØxFF == ord('q'):
        break
video_capture.release()
cv2.destroyAllWindows()
```
#### <span id="page-43-0"></span>**Slika 3.21. Prikaz pronalaženja lica i određivanja predviđanja u realnom vremenu**

#### <span id="page-44-0"></span>**4. EKSPERIMENTALNI REZULTATI**

U ovom poglavlju će biti prikazani dobiveni rezultati. Oni su podijeljeni u dva dijela. Prvi dio će prikazati rezultate dobivene pomoću konvencionalnih alata za evaluaciju neuronskih mreža, a drugi dio će prikazati rezultate dobivene provođenjem pojedinih inačica iz prethodnog poglavlja [\[3.7.](#page-37-0)].

#### <span id="page-44-1"></span>**4.1. Evaluacija istreniranog modela pomoću konvencionalnih alata za evaluaciju neuronske mreže**

U poglavlju [\[3.6.4\]](#page-34-0) prikazano je da je skup podataka podijeljen u dvije kategorije. Prvi i najveći dio skupa podataka koristi se za trening mreže te sadržava 80% ukupne veličine skupa podatka, a drugi dio skupa podataka sadržava ostatak. To je bitno jer tom podjelom je osigurano da se nijedna slika ne pojavljuje više puta i time se riješio mogući problem pristranosti istreniranog modela neuronske mreže. U nastavku na slici [\[Slika 4.1.](#page-44-2)] je dan kod pomoću kojeg se dobije na lijep način formatirani prikaz klasifikacijskog izvješća i kod za izradu grafičkog prikaza stope gubitka treninga (engl. *training loss*) i točnosti (engl. *accuracy)*.

```
# izvršavanje predviđanja na skupu za testiranje
print("[INFO] evaluating network...")
predIdxs = model.predict(testX, batch size=BS)
# za svaku sliku u skupu za testiranje treba pronaći indeks oznake
# s pripadajućom najvećom predviđenom vjerojatnošću
predIdxs = np.arange(predIdxs, axis=1)# prikaz klasifikacijskog izvješća
print(classification_report(testY.argmax(axis = 1), predIdxs,
    target_names = lb.classes))
# grafički prikaz stope gubitka (engl. training loss)
# i točnosti (engl.accuracy)
N = EPOCHSplt.style.use("ggplot")
plt.figure()
plt.plot(np.arange(0, N), H.history["loss"], label="train_loss")
plt.plot(np.arange(0, N), H.history["val_loss"], label="val_loss")
plt.plot(np.arange(0, N), H.history["accuracy"], label="train_acc")
plt.plot(np.arange(0, N), H.history["val_accuracy"], label="val_acc")
plt.title("Training Loss and Accuracy")
plt.xlabel("Epoch #")
plt.ylabel("Loss/Accuracy")
plt.legend(loc="lower left")
plt.savefig("graf")
```
<span id="page-44-2"></span>**Slika 4.1. Izgled dijela koda za prikaz rezultata dobivenih konvencionalnim alatima za evaluaciju neuronskih mreža** 

*Karlo Posavec Završni rad*

Provedbom gornjeg koda dobiven je prikaz klasifikacijskog izvješća na slici [\[Slika 4.2.](#page-45-0)] i grafički prikaz stope gubitka treninga (engl. *training loss*) i točnosti (engl. *accuracy)* na slici [\[Slika 4.3.](#page-46-0)]

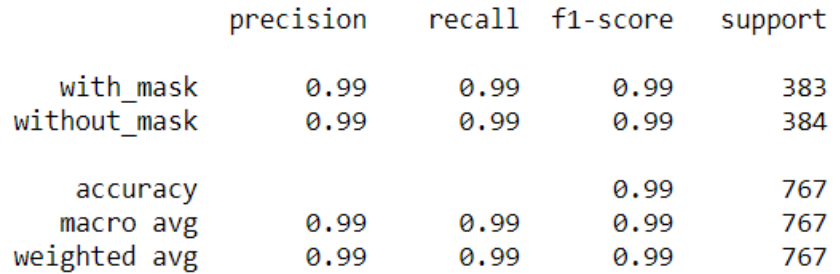

**Slika 4.2. Prikaz klasifikacijskog izvješća**

<span id="page-45-0"></span>Klasifikacijsko izvješće u Pythonu prikazuje preciznost (engl. *precision)*, f1-mjeru(engl. *f1 score*), odziv (engl. *recall*), točnost (engl. *accuracy*) i podršku (engl. *support*). Postoje četiri načina kako se može vidjeti ako je predviđanje točno ili krivo [23]:

- **1. TN/ Točni negativi**  slučaj je negativan i predviđanje je negativno
- **2. TP/ Točni pozitivi**  slučaj je pozitivan i predviđanje je pozitivno
- **3. LP/ Lažni pozitivi**  slučaj je pozitivan, a predviđanje je negativno
- **4. LN/ Lažni negativi**  slučaj je negativan, a predviđanje je pozitivno

Na temelju njih se određuju točnost, preciznost i odziv, a f1-mjera se određuje na temelju dobivenih preciznosti i odziva.

**Preciznost** (engl. *precision)* ili točnost pozitivnih predviđanja se odnosi na postotak donesenih predviđanja koja su ispala točna. Ona je sposobnost klasifikatora da ne označi slučaj pozitivnim, ako je u stvarnosti negativan. Za svaku klasu je određena kao omjer točnih pozitiva i sume točnih pozitiva i lažnih pozitiva (1).

$$
Precisionost = TP/(TP + LP)
$$
 (1)

**Odziv** (engl. *recall)* ili postotak pozitivnih predviđanja koja su točno određena. Ona je sposobnost klasifikatora da nađe sve pozitivne slučaje. Za svaku klasu je određena kao omjer točnih pozitiva i sume točnih pozitiva i lažnih negativa (2).

$$
Odziv = TP/(TP + LN)
$$
 (2)

**F1-mjera** (engl. *f1-score)* je težinska srednja vrijednost preciznosti i odziva i to tako da je njena najbolja vrijednost prikazan s 1.0, a najgora s 0.0 (3) . F1-mjera ima većinom manje iznose od točnosti jer u svojem računu spaja preciznost i odziv. Kao pravilo f1 se koristi za usporedbu modela klasifikacije, a ne za globalnu točnost.

$$
F1\,mjera = 2 * (precisionst * odziv)/(precisionst + odziv)
$$
\n(3)

**Točnost** (engl. *accuracy)* vrijedi samo ako je model ujednačen tj. ako pojedina klasa ne sadrži znatno više primjera (slučaja) od druge. Iz [\[3.5.](#page-31-1)] vidi se da je odabrani skup podatak dobro odabran jer obje klase sadrže približno podjednak broj primjera. Za svaku klasu je određena kao suma točnih pozitiva i točnih negativ kroz suma točnih pozitiva, točnih negativa, lažnih pozitiva i lažnih negativa (4).

$$
To\check{c}nost = (TP + TN)/(TP + TN + LP + LN)
$$
\n(4)

**Podrška** (engl. *support*) je broj stvarnih pojavljivanja pojedine klase u odabranom skupu podataka (engl. *dataset).* Neujednačenosti podrške u podatcima za trening mogu upozoravati na strukturalnu slabost u dobivenim rezultatima klasfikatora i na potrebu za uzimanjem novih primjera u skup podataka. Podrška se ne mijenja između modela nego dijagnosticira proces evaluacije.[23]

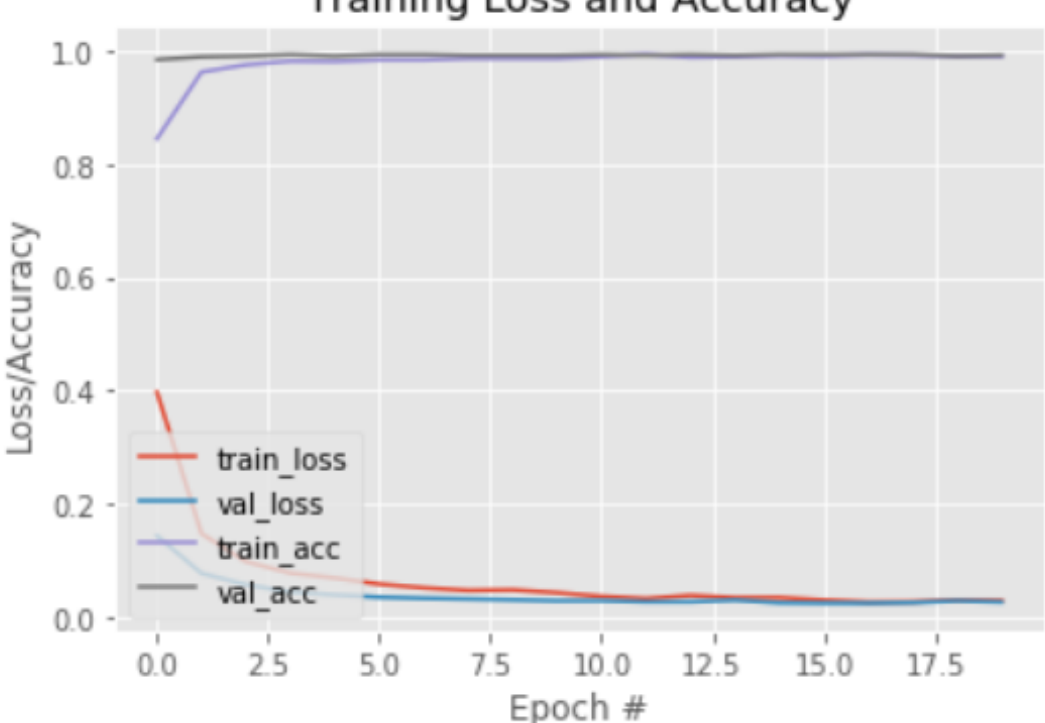

**Training Loss and Accuracy** 

**Slika 4.3. Grafički prikaz gubitka i točnosti**

<span id="page-46-0"></span>Na slici [\[Slika 4.3.](#page-46-0)] vidimo graf gubitka i točnosti treninga . Na osi apscisa se nalazi broj epoha tj. broj prolazaka neuronske mreže kroz cijeli skup podataka, a na osi ordinata dobivena točnost (eng. accuracy) i gubitak (engl. *loss)*. Crvena linija predstavlja podatke koji se odnose na gubitak, a dobiveni su od skupa podataka koji se koristio za trening, dok plava linija predstavljaju podatke koji se odnose na gubitak, a dobiveni su od podataka namijenjenih za validaciju (testiranje) mreže. Razlika između gubitka i točnosti je u tome što je funkcija koja opisuje gubitak s svakom epohom postiže sve manje vrijednosti, a za točnost vrijedi suprotno. Cilj kod treniranja modela neuronske mreže je postići što veću točnost i koda toga dobiti da se točnosti skupa za treniranje i testiranje ne razlikuju previše. Podaci za trening vrlo brzo konvergiraju prema konačnih 99% točnosti i vidljivo je da se kod već druge epohe postiže točnost iznad 90% skupa podataka za treniranje i onda nakon toga počinju konvergirati s skupom podataka za testiranje prema konačnoj točnosti od čak 99%.

Konfiguracija zadnjeg (izlaznog) sloja neuronske mreže može se promatrati kao okvir na temelju kojeg se predviđa problem, onda se funkciju gubitaka može gledati kao način da se izračuna greška tog okvira zadanog problema. Pošto je u ovom zadatku problem binarne prirode tj. određuje se vjerojatnost pripadnosti jednoj od dviju klasa kao funkcija gubitaka se uzima binarna unakrsna entropija (engl. *binary crossentrioy*). Na temelju nje se računaju gubitci pri skupu za treniranje i skupu za testiranje (validaciju) . Cilj je da ti gubitci posebno gubitci skupa za testiranje budu najmanji mogući. Na temelju njih se još gleda ako je mreža pretrenirana (engl. *overfitting*) ili podtrenirana (engl. *underfitting)*.

Ako je vrijednost gubitaka skupa za validaciju (testiranje) puno veća od vrijednosti gubitaka skupa za treniranje javlja se pretreniranost, a suprotni slučaj se naziva podtreniranost. Na temelju slike [\[Slika 4.3.](#page-46-0)] vidi se da se ove vrijednosti modela koji je istreniran u ovom radu u najvećoj mjeri poklapaju i time ne potpadaju u nijednu od gore spomenutih kategorija neuronskih mreža.

#### <span id="page-47-0"></span>**4.2. Evaluacija neuronske mreže na temelju provođenja inačica iz poglavlja [\[3.7.](#page-37-0)]**

U nastavku ovog poglavlja će biti prikazani rezultati koji se dobiju provedbom određenog koda u svakoj inačici te sam kod.

#### <span id="page-47-1"></span>*4.2.1. Rezultati detekcije nošenja ili ne nošenja maske na licu u slikama*

Kako bi se dobili rezultati iz prethodno napisanog koda [\[3.8\]](#page-38-0) mora se izvršiti sljedeći kod [\[Slika](#page-48-0)  [4.4.](#page-48-0)] uz prethodno izvršavanje koda iz poglavlja [\[3.8.](#page-38-0)]

```
# učitvanje (čitanje) slike nazvane "out"
input\_image = cv2.timead("out.jpg")output = face mask detector(input image)
# Prikaz slike
cv2.imshow("Detekcija u slici", output)
cv2.waitKey(0)
```
<span id="page-48-0"></span>**Slika 4.4. Kod za prikaz rezultata detekcije nošenja ili ne nošenja maske na licu u slikama** Nakon provedba koda na slici [\[Slika 4.4.](#page-48-0)] dobije se na zaslonu računala slika prikazana na slici [\[Slika 4.6.](#page-48-2)]. Kako bi se jasnija uočila razlika prvo je dana početna slika[\[Slika 4.5.](#page-48-1)] na kojoj se vrši detekcija te zatim poslije nje slika [\[Slika 4.6.](#page-48-2)] nakon provedbe detekcije.

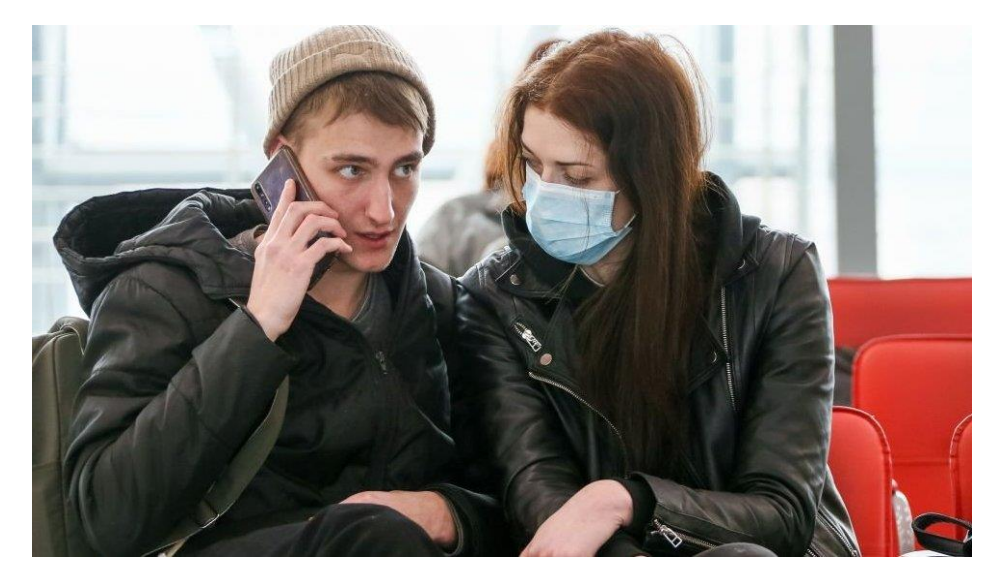

**Slika 4.5. Prikaz dvoje ljudi koji sjede [24]**

<span id="page-48-1"></span>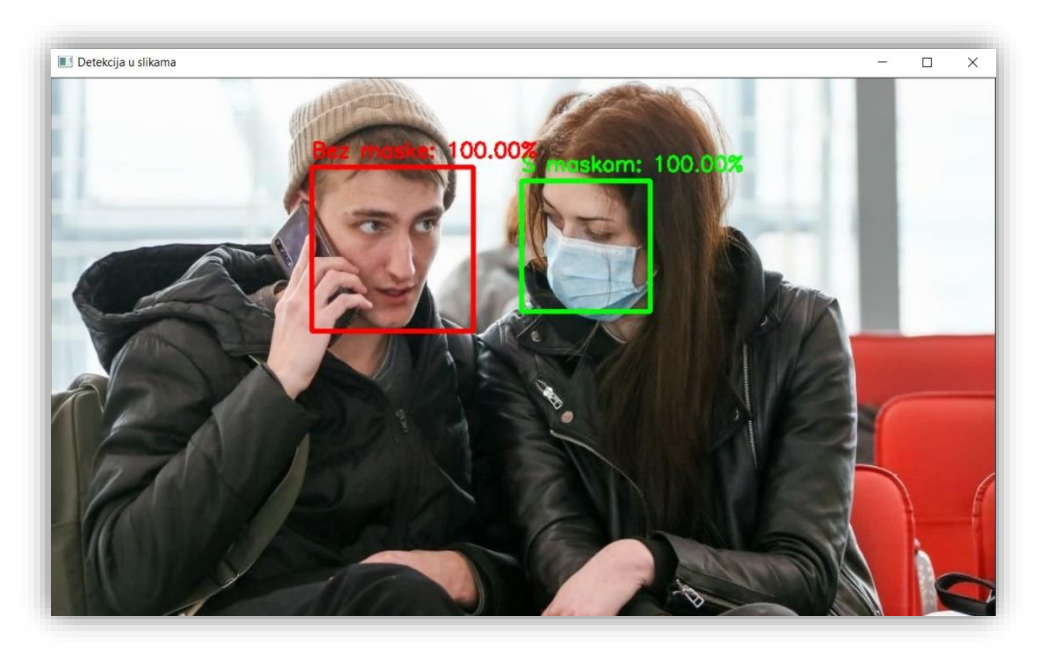

<span id="page-48-2"></span>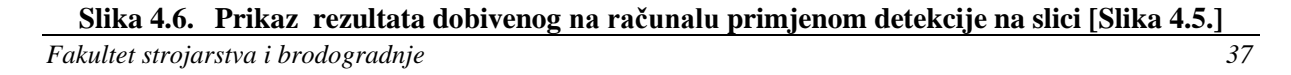

Iz iznad prikazanih slika vidi se da je istrenirani model neuronske mreže dobro označio obje osobe od kojih je jedna s maskom, a druga bez maske.

U nastavku će biti dana još jedna slika [\[Slika 4.7.](#page-49-0)] na kojoj će biti provedena detekcija, a na njoj će biti prikazana osoba koja bi htjela nadmudriti izrađenu programsku aplikaciju za detekciju maske na licu i to tako da je prekrila dio lica oko usta gdje se uobičajeno nalazi maska s rukama. Kod potreban za ovu provedbu isti je kao na slici [\[Slika 4.4.](#page-48-0)] samo se u dio koda cv2.imread() stavi ime nove slike na kojoj će se izvršiti detekcija.

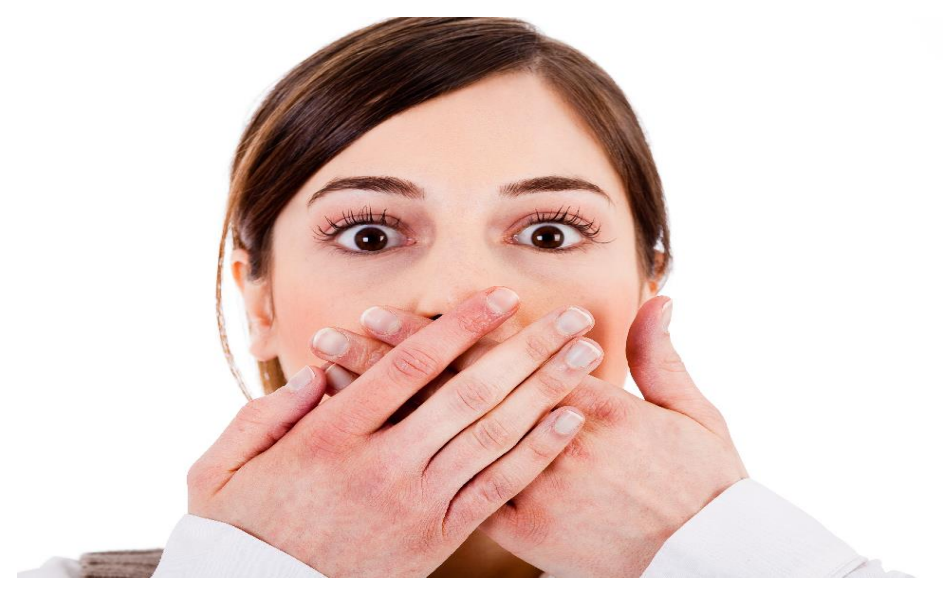

**Slika 4.7. Prikaz žene koja prikriva svoje lice rukama [25]**

<span id="page-49-0"></span>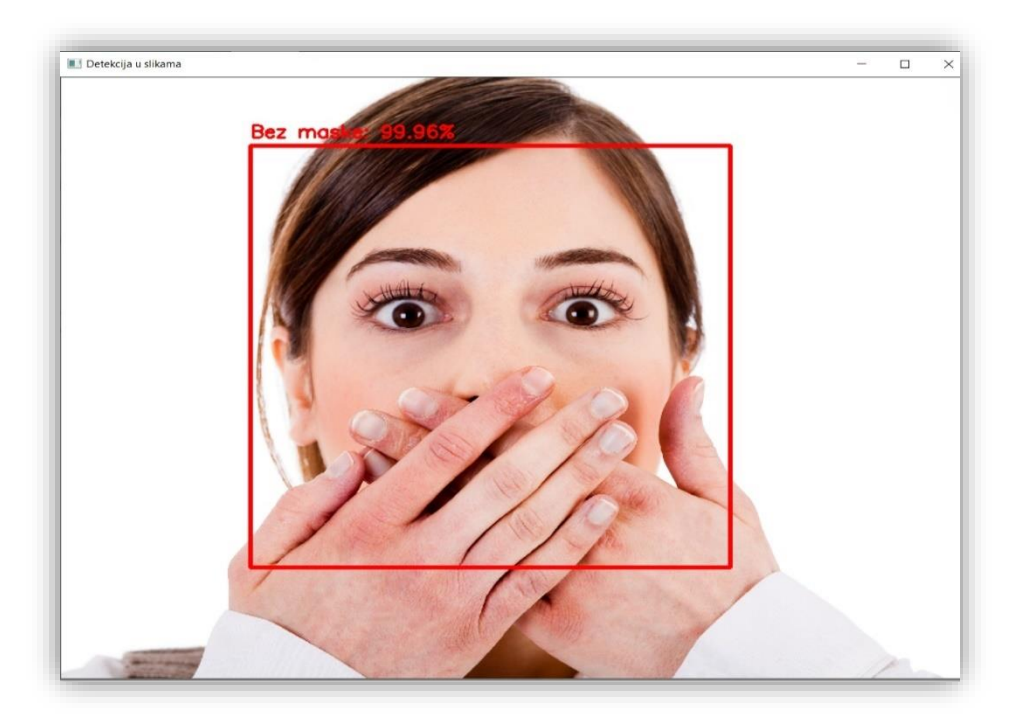

<span id="page-49-1"></span>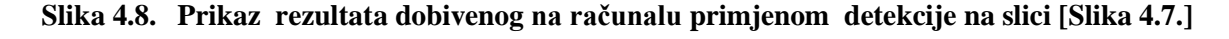

Kao što se može vidjeti iz slike [\[Slika 4.8.](#page-49-1)] razvijeni detektor nošenja maski na licu ponovno je dobro izdvojio lice osobe i donio dobro predviđanje da osoba na slici ne nosi masku iako su njene ruke stavljene na uobičajenu poziciju maske što je moglo zavarati sustav.

#### <span id="page-50-0"></span>*4.2.2. Rezultati detekcije nošenja ili ne nošenja maske na licu u videozapisima*

Provedba detekcije nošenja ili ne nošenja maske na licu u videozapisima se dobije izvršavanjem koda na slici [\[Slika 4.9.](#page-50-1)] uz prethodno izvršavanje koda iz poglavlja [\[3.9.](#page-39-0)]. U tome kodu se učita videozapis na kojem se žele primijeniti detekcija te se zatim na temelju njega ispiše novi videozapis na način da se na željeni videozapis primjeni detekcija nošenja maske na licu.

```
# dohvaćanje ili snimanje videozapisa iz datoteke "videozapis"
cap = cv2.VideoCapture('videozapis.mp4')
# provjera ispravnosti dohvaćanja
ret, frame = cap.read()frame height, frame width, = frame.shape
# ispisivanje novog videozapisa
out = cv2.VideoWriter('detekcija_u_videozapisu.avi',cv2.VideoWriter_fourcc('M','J','P','G'), 10, (frame_width,frame_height))
print("Processing Video...")
while cap.isOpened():
  ret, frame = cap.read()if not ret:
    out.release()
    break
    #primjena detekcije na videozapisu
  output = face mask detector(frame)
 out.write(output)
out.release()
print("Done processing video")
```
#### <span id="page-50-1"></span>**Slika 4.9. Kod za prikaz rezultata detekcije nošenja ili ne nošenja maske na licu u videozapisima**

Nakon provedba koda na slici [\[Slika 4.9.](#page-50-1)] dobije se datoteka s imenom detekcija\_u\_videozapisu. U nastavku će biti prikazani isti dijelovi uzeti iz dobivenog videozapisa i videozapisa prije obrade. Na taj način prvo će biti prikazani isti dijelovi gdje osoba ne nosi masku , te nakon toga isti dijelovi kad je osoba stavila masku. Kako bi se jasnije uočila razlika prvo su dane slike iz početnog videozapisa [\[Slika 4.10.](#page-51-0)] i [\[Slika 4.12.](#page-51-2)] na kojima se vrši detekcija te poslije njih slike [\[Slika 4.11.](#page-51-1)] i [\[Slika 4.13.](#page-52-1)] iz videozapisa dobivenog nakon provedbe detekcije na početnom videozapisu.

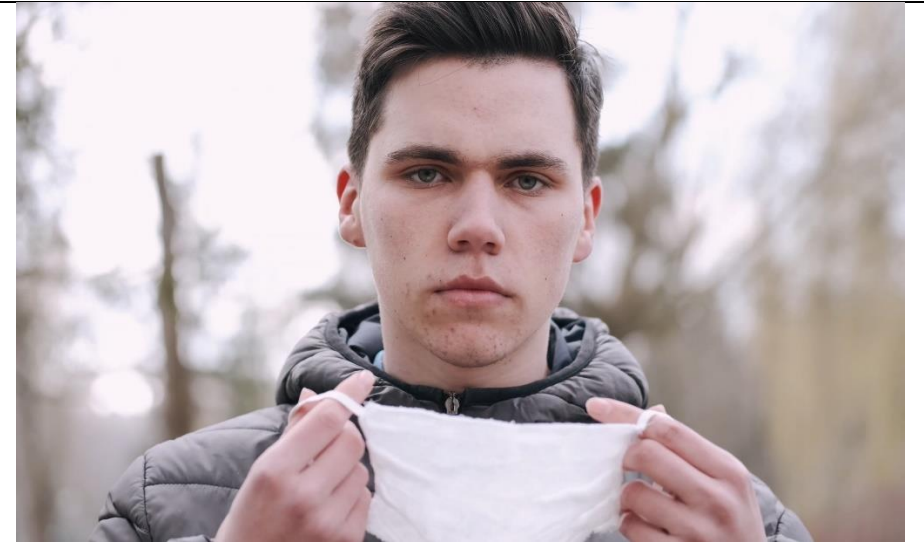

**Slika 4.10. Prikaz muškarca koji stavlja, ali ne nosi masku na licu [26]**

<span id="page-51-0"></span>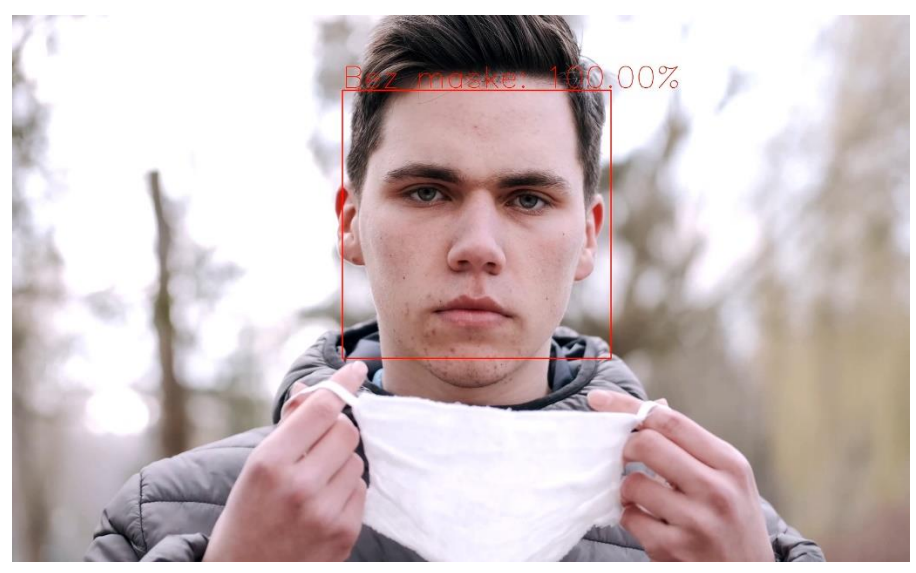

<span id="page-51-1"></span>**Slika 4.11. Prikaz dobivenog rezultata primjenom detekcije na videozapisu [\[Slika 4.10.](#page-51-0)]**

<span id="page-51-2"></span>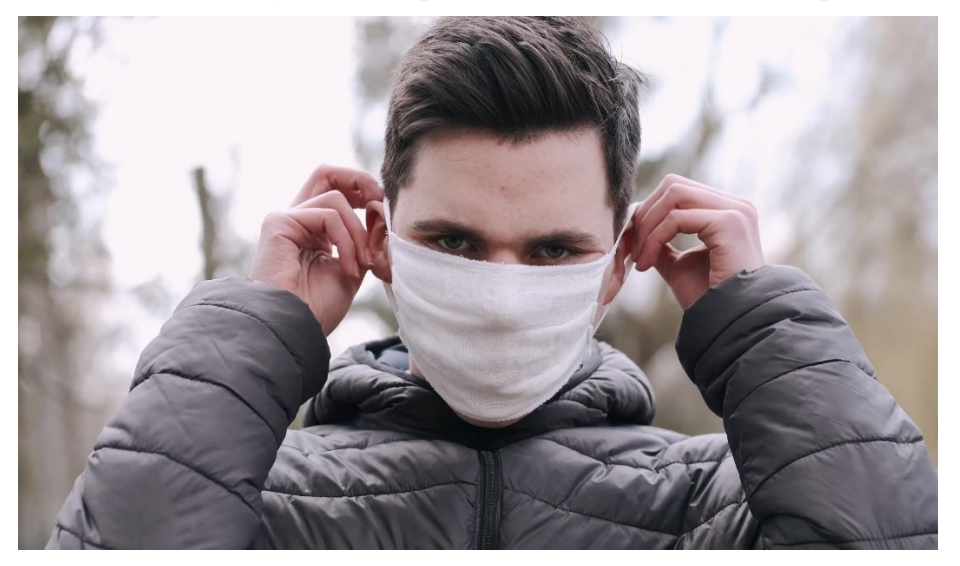

**Slika 4.12. Prikaz muškarca koji stavlja i nosi masku na licu [26]**

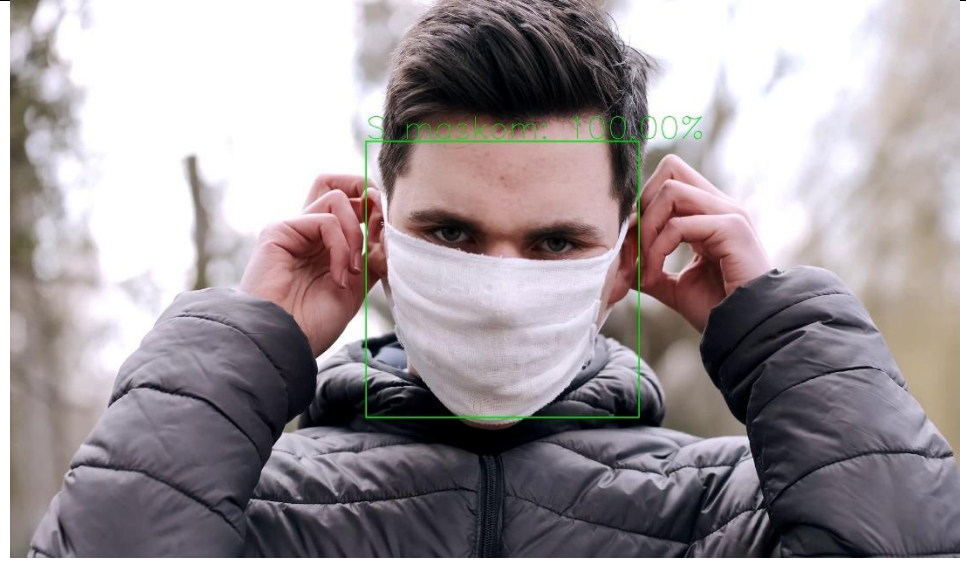

**Slika 4.13. Prikaz dobivenog rezultata detekcijom na videozapisu [\[Slika 4.12.](#page-51-2)]**

<span id="page-52-1"></span>Kao što se može vidjeti iz slika [\[Slika 4.11.](#page-51-1)] i [\[Slika 4.13.](#page-52-1)] razvijeni detektor nošenja maski na licu ponovno je dobro izdvojio lice osobe i donio dobra predviđanja u videozapisu. Dobro predviđanje da osoba u videozapisu ne nosi masku donio je čak i u slučaju koji je mogao zavarati sustav kad je u videozapisu istodobno bili prisutna maska uz osobu, ali ta osobna nije imala masku na licu [\[Slika 4.11.](#page-51-1)] i time je još jednom potvrđena robusnost same programske aplikacije za detekciju maske na licu .

#### <span id="page-52-0"></span>*4.2.3. Rezultati detekcije nošenja ili ne nošenja maske na licu u realnom vremenu*

Provedba ove inačice primjene dobiva se izvršavanjem cijelog koda iz poglavlja [\[3.10.](#page-41-0)]. U ovoj inačici koja se razlikuje od prethodnih izvedbi [\[4.2.1.](#page-47-1)] i [\[4.2.2.](#page-50-0)] po tome što se odvija u realnom vremenu te preko kamere detektira da li je prisutna osoba ili osobe s maskom ili bez maske uz istovremeno prikazivanje pravokutnika koji obrubljuje lice isto u realnom vremenu te po tome što su još ovdje dodane i nove funkcionalnosti koje će biti objašnjene u nastavku. Prva od tih novih funkcionalnosti je da ako sustav detektira osobu ili više njih i onda još uz to da ona ili one su bez maske aktivira se zvučni alarm u realnom vremenu kojem je funkcija da upozori osobu da stavi masku, a kako bi ta poruka bila jasna uvedena je i druga funkcionalnost. Ta druga funkcionalnost aktivira se u istom slučaju [\[Slika 4.18.](#page-55-0)] kao i prva te je njezina funkcija prikaz obavijesti na zaslonu s naslovom "\*\*\*Maska nije detektirana\*\*\*" čiji je sadržaj poruka "Nosite masku kako biste ostali zdravi!" i prikazom emotikona koji nosi masku [\[Slika 4.19.](#page-55-1)]. Rezultati ove provedbe biti će prikazani kroz nekoliko slika dobivenih iz detekcije uživo i to u

slučajevima kad nema maske i kad je maska prisutna, a slučaj kad je maska prisutna bit će još dodatno prikazan za tri različita tipa maske koji će se razlikovati po izgledu, materijalu i boji.

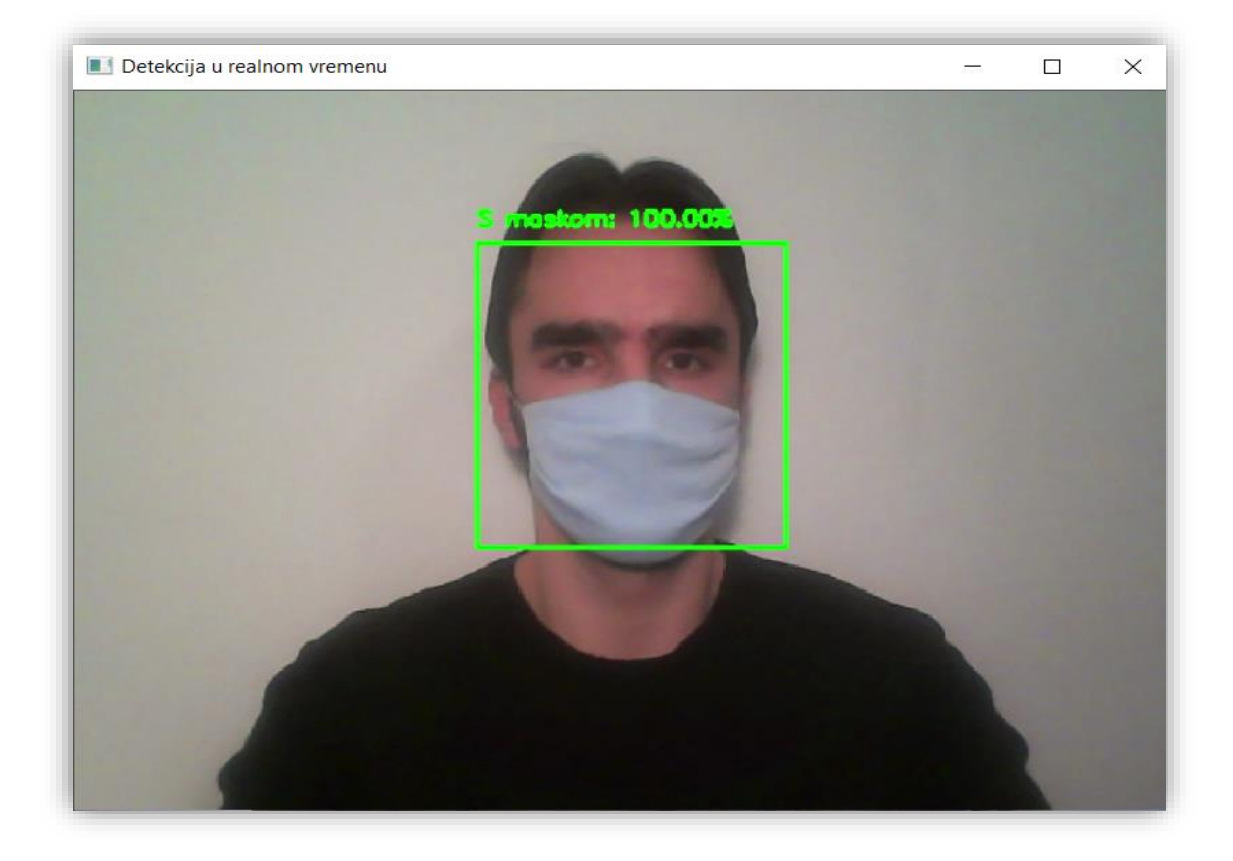

Detekcija u realnom vremenu  $\Box$  $\times$ 100.0

<span id="page-53-0"></span>**Slika 4.14. Prikaz rezultata detekcije u realnom vremenu za slučaj plave platnene maske**

<span id="page-53-1"></span>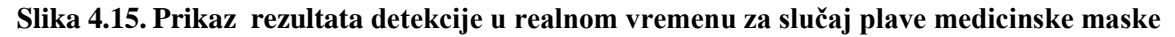

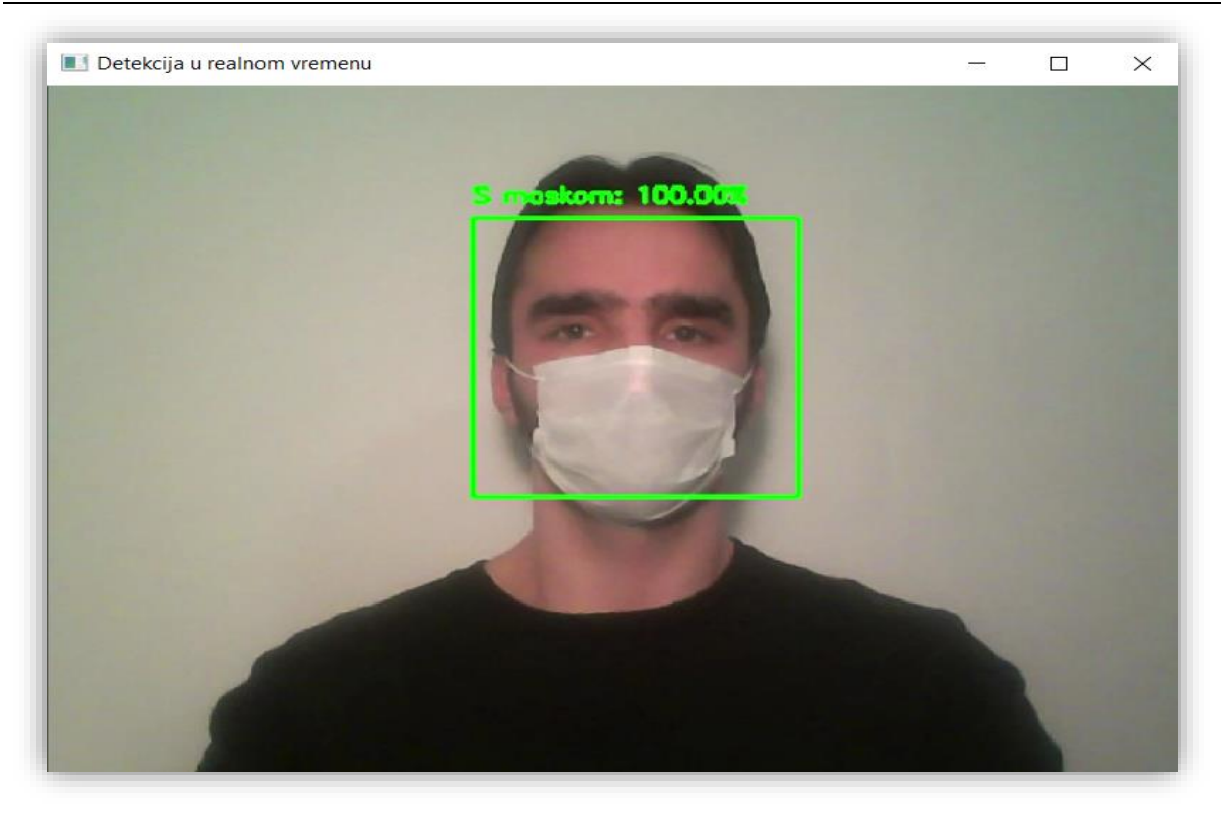

**Slika 4.16. Prikaz rezultata detekcije u realnom vremenu za slučaj bijele medicinske maske**

<span id="page-54-1"></span><span id="page-54-0"></span>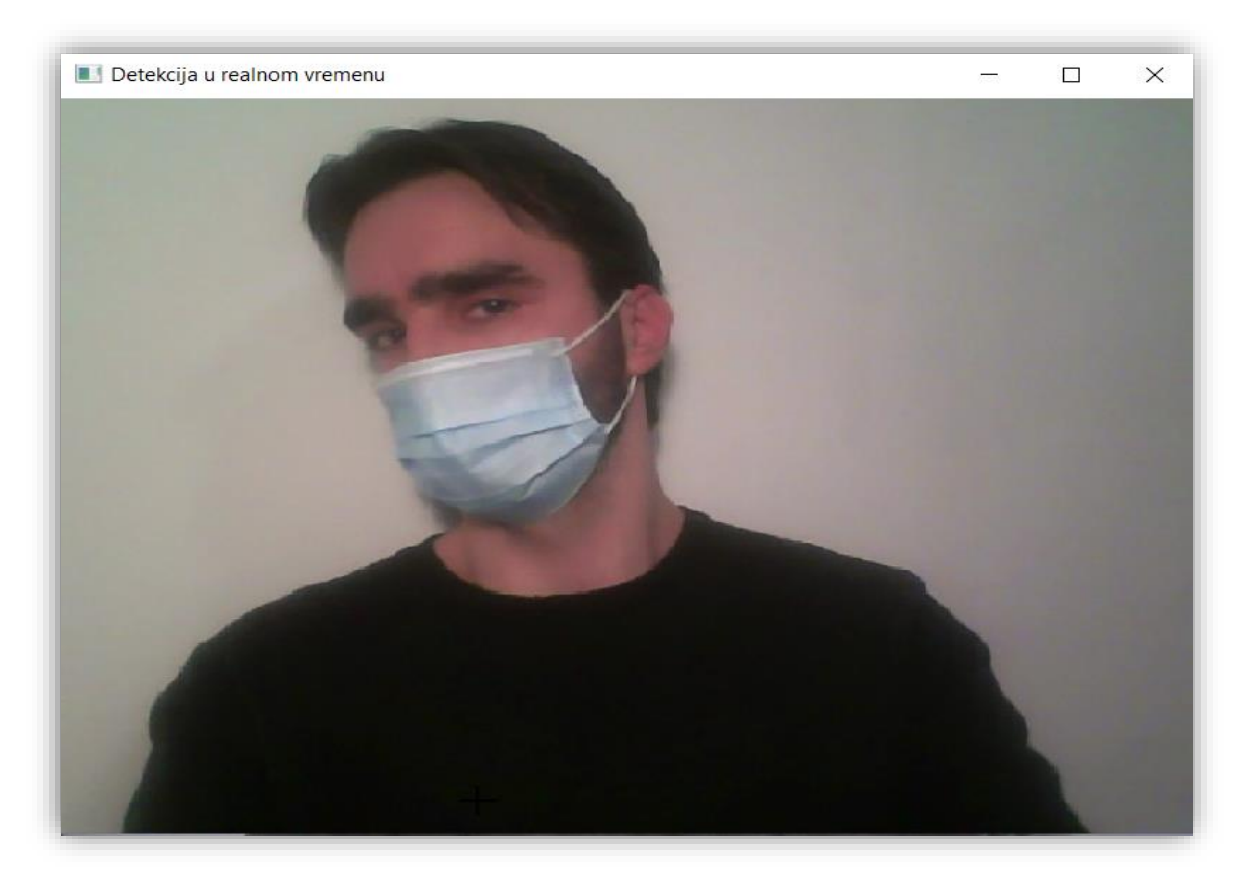

**Slika 4.17. Prikaz rezultata detekcije u realnom vremenu za slučaj nepovoljnog položaja lica**

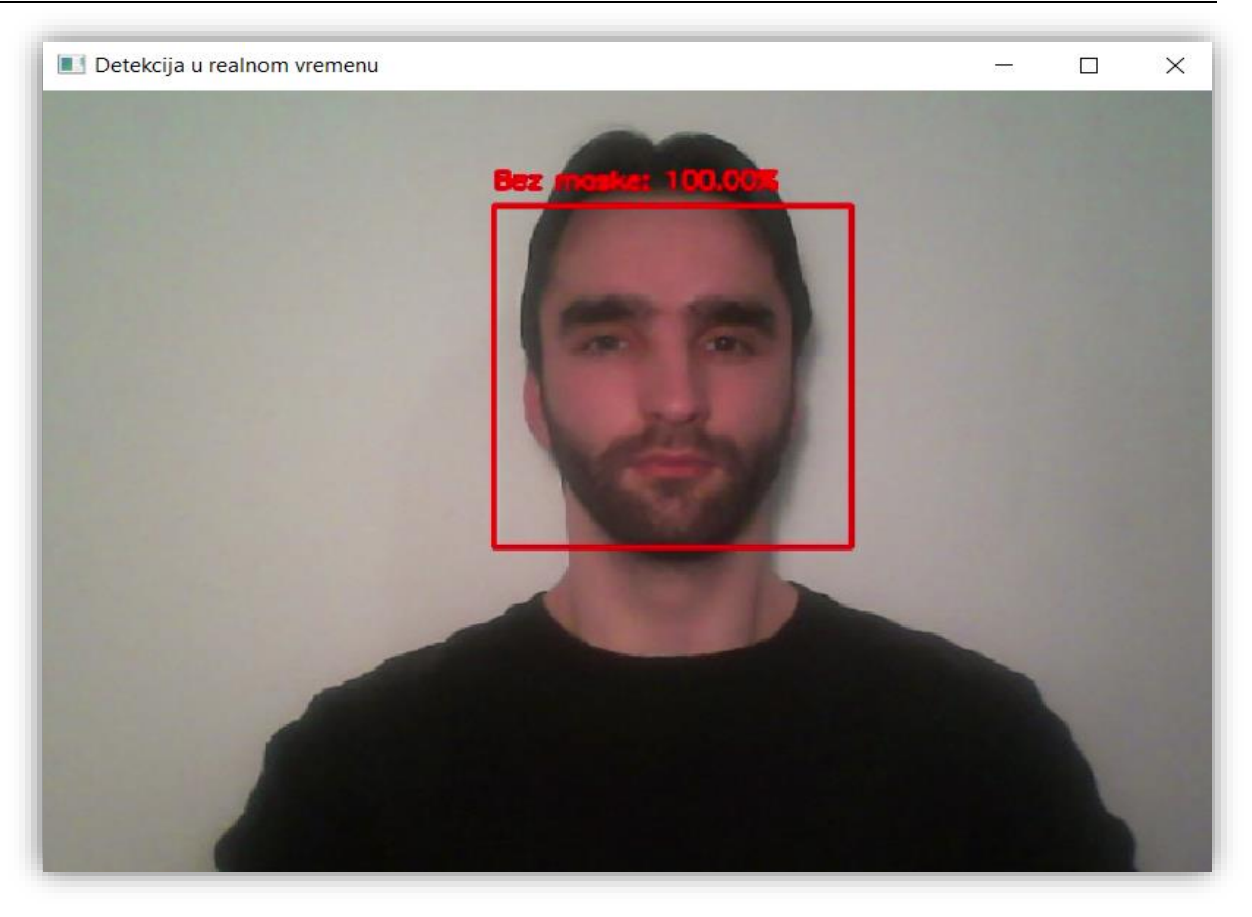

**Slika 4.18. Prikaz rezultata detekcije u realnom vremenu za slučaj bez maske** 

<span id="page-55-0"></span>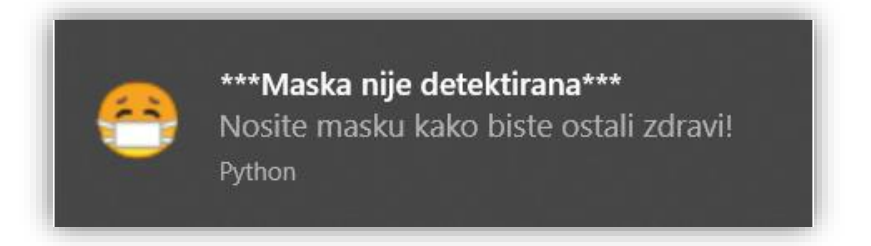

**Slika 4.19. Prikaz obavijesti na zaslonu koja se javlja za slučaj bez maske**

<span id="page-55-1"></span>Na slici [\[Slika 4.17.](#page-54-1)] se vidi da korišteni detektor lica u nekim položajima koji su pod određenim kutom unutar vidnog polja kamere ne može detektirati tj. odrediti prisutnost lica to bi se isto dogodilo ako bi lice bilo previše prekriveno pa ga detektor lica ne bi razaznao, a ako prisutnost lica nije određena (detektirana) onda se posljedično ne mogu donijeti ni previđanja samog nošenja maske. Rješenje spomenutog problema biti će opisano u zaključku. Sve u svemu na temelju dobivenih slika iz provođenja programske aplikacije za detekciju maske na licu vidi se da je ona sposobna za odvijanje u realnom vremenu i uz to za donošenje ispravnih predviđanja o nošenju maske na licu.

*Fakultet strojarstva i brodogradnje 44*

### <span id="page-56-0"></span>**5. ZAKLJUČAK**

Unutar ovog rada je prikazan tijek razvoja programske aplikacije za detekciju nošenja ili ne nošenja maske na licu. Ovaj zadatak odabran je zbog mogućnosti njegove primjene u prevenciji i usporavanju daljnjeg širenja bolesti COVID-19 koja je uzrokovala pandemiju u kojoj se cijeli svijet trenutno nalazi te primjenjivosti ovog rješenja kod novih bolesti i pandemija koje će se širiti kapljično i samim time zahtijevati nošenje maske za lice. Samo rješenje temelji se na tehnikama dubokog učenja točnije na primjeni konvolucijskih neuronskih mreža zajedno s računalnim vidom u Python programskom jeziku. U sklopu teorijske podloge ovog rada dane su osnovne informacije o umjetnoj inteligenciji, strojnom i dubokom učenju, umjetnim i konvolucijskim neuronskim mrežama te računalnom vidu. Na temelju potrebnih Python biblioteka i odabranog skupa podataka treniran i testiran je sam model izrađene neuronske mreže, a pomoću konvencionalnih alata za evaluaciju određeno je da je njegova točnost čak 99%. Nakon toga razvijene su inačice primjene istreniranog model koje omogućavaju detekciju maske na licu u videozapisima, slikama i realnom vremenu. Provedbom spomenutih inačica moglo se vidjeti da je razvijena programska aplikacija vrlo robusna u svim svojim inačicama primjene te da daje ispravna predviđanja o nošenju ili ne nošenju maske na licu. Moguća unaprjeđenja ove programske aplikacije mogu ići u nekoliko smjerova. Prvi od njih bio bi povećanje broja neurona, skrivenih slojeva i koraka učenja kako bi se dobio bolji model. Zatim povećanje količine i raznolikosti skupa podataka što bi uključivalo još više slika s maskama raznih boja, materijala i tekstura. Još jedan mogući način unaprjeđenja bi bio rješavanje problema spomenutog u [\[4.2.3.](#page-52-0)] vezanog uz sliku [\[Slika 4.17.](#page-54-1)]. Taj problem bi se mogao riješiti na način da se pronađe i implementira bolji i pouzdaniji detektora lica od detektora korištenog u ovom radu čime bi se posljedično poboljšao rad i same izrađene programske aplikacije. Te na kraju pošto je izrađenom programskom aplikacijom za detekciju maske na licu postignuta iznimna točnost i njen model neuronskih mreža je proračunski efikasan moguće proširenje bi bilo njena ugradnja u ugradbeni (engl. *embedded)* sustav kao što je Raspberry Pi za njenu primjenu u realnom vremenu.

#### <span id="page-57-0"></span>**LITERATURA**

[1] SINEF. "Big Data, for better of worse: 90% of world's dana generated over last two years." ScienceDaily. ScienceDaily, 22 May 2013.

[www.sciencedaily.com/releases/2013/05/130522085217.htm](http://www.sciencedaily.com/releases/2013/05/130522085217.htm) .Pristupljeno:30. 1. 2021.

- [2] umjetna inteligencija. Hrvatska enciklopedija, mrežno izdanje. Leksikografski zavod Miroslav Krleža, 2020. <http://www.enciklopedija.hr/Natuknica.aspx?ID=63150>. Pristupljeno: 30. 1. 2021.
- [3] T. Stipančić: Podloge za predavanje iz kolegija "Umjetna inteligencija", Fakultet strojarstva i brodogradnje, Zagreb, 2020.
- [4] <https://www.koronavirus.hr/sto-moram-znati/o-bolesti/najcesca-pitanja-i-odgovori/106> Pristupljeno: 31. 1. 2021.
- [5] https://www.ncbi.nlm.nih.gov/pmc/articles/PMC7757609/ Pristupljeno: 31. 1. 2021.
- [6] https://www.ironhack.com/en/data-analytics/what-is-machine-learning Pristupljeno: 7. 2. 2021.
- [7] https://machinelearningmastery.com/what-is-deep-learning/ Pristupljeno: 10. 2. 2021.
- [8] https://www.xenonstack.com/blog/log-analytics-deep-machine-learning/ Pristupljeno: 10. 2. 2021.
- [9] N. Bolf, "OSVJEŽIMO ZNANJE", Kem. Ind. 68 (5-6), 219–220; 2019.
- [10] https://medium.com/syntechx/convolutional-neural-network-cnn-in-c-52c9ed47a6ea Pristupljeno: 11. 2. 2021.
- [11] https://www.thinkautomation.com/eli5/eli5-what-is-a-convolutional-neural-network/ Pristupljeno: 11. 2. 2021.
- [12] https://www.cybiant.com/resources/an-introduction-to-computer-vision/ Pristupljeno: 11. 2. 2021.
- [13] https://www.sas.com/en\_us/insights/analytics/computer-vision.html Pristupljeno: 11. 2. 2021.
- [14] https://docs.python.org/3/faq/general.html#what-is-python Pristupljeno: 12. 2. 2021.
- [15] https://jupyter-notebook.readthedocs.io/en/stable/notebook.html Pristupljeno: 12. 2. 2021.
- [16] https://www.edureka.co/blog/python-libraries/ Pristupljeno: 12. 2. 2021.
- [17] https://jakevdp.github.io/PythonDataScienceHandbook/04.00-introduction-tomatplotlib.html Pristupljeno: 12. 2. 2021.
- [18] https://opencv.org/about/ Pristupljeno: 12. 2. 2021.
- [19] https://drive.google.com/drive/folders/1XDte2DL2Mf\_hw4NsmGst7QtYoU7sMBVG Pristupljeno: 10. 2. 2021.
- [20] https://arxiv.org/abs/1801.04381 Pristupljeno: 10. 2. 2021.
- [21] https://github.com/balajisrinivas/Face-Mask-Detection Pristupljeno: 10. 2. 2021.
- [22] https://github.com/opencv/opencv/blob/master/data/haarcascades/haarcascade\_frontalfa ce\_alt2.xml Pristupljeno: 10. 2. 2021.
- [23] https://medium.com/@kohlishivam5522/understanding-a-classification-report-for-yourmachine-learning-model-88815e2ce397 Pristupljeno: 14. 2. 2021.
- [24] https://www.bbc.com/news/world-53446827 Pristupljeno: 14. 2. 2021.
- [25] https://bonniedell.wordpress.com/2016/09/20/why-guarding-your-tongue-is-equallyimportant-as-guarding-your-heart/ Pristupljeno: 14. 2. 2021.
- [26] https://www.pexels.com/video/young-man-putting-on-a-face-mask-4216631/ Pristupljeno: 14. 2. 2021.

# <span id="page-59-0"></span>**PRILOG**

I. Python kod

#### **Prvi osnovni korak rada : Treniranje**

#### **Učitavanje potrebnih biblioteka i modula**

```
#učitavanje potrebnih biblioteka i modula
from tensorflow.keras.preprocessing.image import ImageDataGenerator
from tensorflow.keras.applications import MobileNetV2
from tensorflow.keras.layers import AveragePooling2D
from tensorflow.keras.lavers import Dropout
from tensorflow.keras.layers import Flatten
from tensorflow.keras.layers import Dense
from tensorflow.keras.layers import Input
from tensorflow.keras.models import Model
from tensorflow.keras.optimizers import Adam
from tensorflow.keras.applications.mobilenet v2 import preprocess input
from tensorflow.keras.preprocessing.image import img to array
from tensorflow.keras.preprocessing.image import load img
from tensorflow.keras.utils import to categorical
from sklearn.preprocessing import LabelBinarizer
from sklearn.model selection import train test split
from sklearn.metrics import classification report
from imutils import paths
import matplotlib.pyplot as plt
import numpy as np
import os
```
#### **Učitavanje i pridjeljivane skupa podataka**

```
# dohvaćanje skupa podataka iz direktorija na računalu gdje je spremeljen
imagePaths = list(paths.list images('Desktop\zavrsni python\dataset'))
# inicijalizacija liste podataka (slika) i klasa tih slika
print("[INFO] loading images...")
data = []labels = []# prolazak kroz putove (engl. paths) gdje se nalaze slike u petlji
for imagePath in imagePaths:
    # izvlačenje oznaka klasa iz imena mapa
   label = imagePath.split(os.pathsep)[-2]
    # učitavanje ulazne slike (224x224) i njezino procesiranje
   image = load img(imagePath, target size=(224, 224))
   # pretvorba u array format
   image = img to array (image)# skaliranje intenzita piksela u ulaznoj slici u rasponu od [-1,1]
   image = preprocess input (image)# ažuriranje lista podataka i oznaka svaku za sebe
   data.append(image)
   labels.append(label)
# pretvorba podataka i oznaka u tip podatka NumPy arrays
data = np.array(data, dtype="float32")
labels = np.array(labels)
```
#### *Karlo Posavec Završni rad*

#### **Učitavanje i prilagodba prethodno istreniranog MobileNetV2 modela**

# učitvanje MoblieNetV2 arhitekture i osiguravanje da gornji(zadnji) potpuno povezani sloj nije uključen baseModel = MobileNetV2(weights="imagenet", include\_top=False, input shape=(224, 224, 3)) # konstruiranje head modela koji će biti stavljeni kao gornji(zadnji) sloj osnovnog (baznog) modela headModel = baseModel.output headModel = AveragePooling2D(pool\_size=(7, 7))(headModel) # pretvorba 3D mape značajki u 1D vektor značajki  $headModel = Flatten(name="flatten")(headModel)$ headModel = Dense(128, activation="relu")(headModel)  $headModel = Dropout(0.5)(headModel)$ headModel = Dense(2, activation="softmax")(headModel) # postavljanje head poptpuno povezani model na osnovni(bazni) model # on će postati onaj model koji će se zapravo trenirati model = Model(inputs=baseModel.input, outputs=headModel) # prolazak kroz sve slojeve u osnovnom (baznom) modelu u petlji # i zamrzivanje(engl. freeze) tih slojeva kako oni tj. njihove težine #ne bi bili ažurirani tijekom prvog procesa treninga tj. povratnog prostiranja for layer in baseModel.layers: layer.trainable = False

#### **Podjela i povećavanje podataka**

```
# izvođenje one-hot kodiranja na oznakama
lb = LabelBinarizer()labels = lb.fit transform(labels)labels = to categorical(labels)# podjela podataka u dijelove za trening i testiranje gdje se 80% podataka
# koristi za trening, a preostalih 20% za testiranje (provjeru, validaciju)
(trainX, testX, trainY, testY) = train_test_split(data, labels,
                                                  test_size=0.20, stratify=labels, random_state=42)
# konstruiranje generatora slika za trening koji će se koristiti za
# povećavanje podataka (engl.data augmenatiton)
aug = ImageDataGenerator(
   rotation range=20.
   zoom range=0.15,
   width shift range=0.2,
   height shift range=0.2,
    shear range=0.15,
   horizontal flip=True,
   fill_mode="nearest")
```
#### **Treniranje modela na prethodno obrađenim podatcima**

```
# definiranje hiperparametara za treniranje neuronske mreže tj. inicijalizacija
# broja epoha za trening, veličinu serije (engl. batch size) i inicijalnu stopu
# učenja(engl. learning rate)
initial LR = 1e-4EPOCHS = 20BC = 32# kompajliranje modela
print("[INFO] compiling model...")
opt = Adam(lr=initial LR, decay=initial LR/ EPOCHS)
model.compile(loss="binary_crossentropy", optimizer=opt,
             metrics=["accuracy"])
# treniranje ranije definiranog head modela
print("[INFO] training head...")
H = model.fit(aug.flow(trainX, trainY, batch_size=BS),
   steps_per_epoch=len(trainX) // BS,
   validation data=(testX, testY),
   validation_steps=len(testX) // BS,
   epochs=EPOCHS)
```
*Fakultet strojarstva i brodogradnje 50*

#### **Prikaz spremanja istreniranog modela**

```
# spremanje istreniranog modela
model.save('mask recog model.h5')
```
#### **Evaluacija istreniranog modela pomoću konvencionalnih alata za evaluaciju neuronskih mreža**

```
# izvršavanje predviđanja na skupu za testiranje
print("[INFO] evaluating network...")
predIdxs = model.predict(testX, batch size=BS)
# za svaku sliku u skupu za testiranje treba pronaći indeks oznake
# s pripadajućom najvećom predviđenom vjerojatnošću
predIdxs = np.arange(predIdxs, axis=1)# prikaz klasifikacijskog izvješća
print(classification report(testY.arange(maxis = 1), predIdxs,target names = lb.classes ))
# grafički prikaz stope gubitka (engl. training loss)
# i točnosti (engl.accuracy)
N = EPOCHSplt.style.use("ggplot")
plt.figure()
plt.plot(np.arange(0, N), H.history["loss"], label="train_loss")
plt.plot(np.arange(0, N), H.history["val loss"], label="val loss")
plt.plot(np.arange(0, N), H.history["accuracy"], label="train acc")
plt.plot(np.arange(0, N), H.history["val accuracy"], label="val acc")
plt.title("Training Loss and Accuracy")
plt.xlabel("Epoch #")
plt.ylabel("Loss/Accuracy")
plt.legend(loc="lower left")
plt.savefig("graf")
```
#### **Drugi osnovni korak rada: Primjena**

#### **Detekcija nošenja ili ne nošenja maske na licu u slikama**

#### *Učitavanje potrebnih biblioteka i modula*

```
# učitavanje potrebnih biblioteka i modula
import cv2
import os
from tensorflow.keras.preprocessing.image import img to array
from tensorflow.keras.models import load model
from tensorflow.keras.applications.mobilenet v2 import preprocess input
import numpy as np
```
#### *Učitavanje modela detektora lica i modela za detekciju maske na licu*

```
#učitavanie haarcascade frontalface default.xml
print("[INFO] loading face detector model...")
faceCascade = cv2.CascadeClassifier("haarcascade frontalface default.xml")
# učitavanje istreniranog modela
print("[INFO] loading face mask detector model...")
model = load model("mask recog model.h5")
```
#### *Pronalaženje lica i donošenje predviđanja*

```
def face mask detector(frame):
    # frame = cv2. <i>imread</i>(fileName)gray = cv2.cvtColor(frame, cv2.COLOR BGR2GRAY)
    faces = faceCascade.detectMultiScale(gray,
                                         scaleFactor=1.1,
                                         minNeighbors=5,
                                         minSize = (60, 60)flags=cv2.CASCADE SCALE IMAGE)
    faces list=[]
    preds = []for (x, y, w, h) in faces:
        # iz slike se izvlači regija interesa (engl. ROI-region of interest) lica
        # pretvara se iz BGR u RGB kanal, preoblikuje u 224x224 i dalje procesira
        face frame = frame[y:y+h,x:x+w]face_frame = cv2.cvtColor(face_frame, cv2.COLOR_BGR2RGB)
        face-frame = cv2.resize(face-frame, (224, 224))face_frame = img_to_array(face_frame)
        face_frame = np.expand_dims(face_frame, axis=0)
        face frame = preprocess input(face frame)(mask, withoutMask) = model.predict(face_frame)[0]
        # propuštanje lica kroz istreniran model da se odredi nosi
        # Li osoba masku ili ne
        label = "S maskom" if mask > withoutMask else "Bez maske"
        color = (0, 255, 0) if label == "S maskom" else (0, 0, 255)label = "\{\}: \{\text{: .2f}\}\".format(label, max(mask, withoutMask) * 100)
        cv2.putText(frame, label, (x, y- 10),
                  cv2.FONT_HERSHEY_SIMPLEX, 1, color, 2)
        cv2. rectangle(frame, (x, y), (x + w, y + h), color, 3)
        if cv2.waitKey(1) & 0xFF == ord('q'):
            break
    return frame
```
*Fakultet strojarstva i brodogradnje 52*

#### *Prikaz rezultata detekcije nošenja ili ne nošenja maske na licu u slikama*

```
# učitvanje (čitanje) slike nazvane "out"
input image = cv2.time mread("out.jpg")output = face mask detector(input image)
# Prikaz slike
cv2.imshow("Detekcija u slikama", output)
cv2.waitKey(0)
```
#### **Detekcija nošenja ili ne nošenja maske na licu u videozapisima**

#### *Učitavanje potrebnih biblioteka i modula*

# učitavanje potrebnih biblioteka i modula import CV2 import os from tensorflow.keras.preprocessing.image import img to array from tensorflow.keras.models import load model from tensorflow.keras.applications.mobilenet v2 import preprocess input import numpy as np

#### *Učitavanje modela detektora lica i modela za detekciju maske na licu*

```
#učitavanje haarcascade frontalface default.xml
print("[INFO] loading face detector model...")
faceCascade = cv2.CascadeClassifier("haarcascade frontalface default.xml")
# učitavanje istreniranog modela
print("[INFO] loading face mask detector model...")
model = load model("mask recog model.h5")
```
#### *Pronalaženje lica i donošenje predviđanja*

```
def face mask detector(frame):
   gray = cv2.cvtColor(frame, cv2.COLOR BGR2GRAY)
   faces = faceCascade.detectMultiScale(gray,
                                        scaleFactor=1.1,
                                        minNeighbors=5,
                                        minSize = (60, 60)flags=cv2.CASCADE SCALE IMAGE)
   faces_list=[]
   preds=[]for (x, y, w, h) in faces:
        # iz slike se izvlači regija interesa (engl. ROI-region of interest) lica
        # pretvara se iz BGR u RGB kanal, preoblikuje u 224x224 i dalje procesira
        face_frame = frame[y:y+h,x:x+w]face frame = cv2.cvtColor(face frame, cv2.COLOR BGR2RGB)
        face_frame = cv2.resize(face_frame, (224, 224))
       face_frame = img_to_array(face_frame)
        face frame = np.expand dims(face frame, axis=0)
        face frame = preprocess input(face frame)
        faces_list.append(face_frame)
       if len(faces list)>0:
           preds = model.predict(faces list)
       for pred in preds:
           (maxk, withoutMask) = pred# propuštanje lica kroz istreniran model da se odredi nosi
       # Li osoba masku ili ne
       label = "S maskom" if mask > withoutMask else "Bez maske"
        color = (0, 255, 0) if label == "S maskom" else (0, 0, 255)label = \sqrt[n]{:}.2f\ . format(label, max(mask, withoutMask) * 100)
        # dodavanje teksta
       cv2.putText(frame, label, (x, y- 10),
                 cv2.FONT_HERSHEY_SIMPLEX, 1, color, 2)
       # dodavanje pravokutnika oko lica
       cv2. rectangle(fname, (x, y), (x + w, y + h), color, 3)return frame
```
#### *Prikaz rezultata detekcije nošenja ili ne nošenja maske na licu u videozapisima*

```
# dohvaćanje ili snimanje videozapisa iz datoteke "videozapis"
cap = cv2.VideoCapture('videoZapis.mp4')# provjera ispravnosti dohvaćanja
ret. frame = cap.read()frame height, frame width, = frame.shape
# ispisivanje novog videozapisa
out = cv2.VideoWriter('detekcija u videozapisu.avi',cv2.VideoWriter fourcc('M','J','P','G'), 10, (frame width,frame height))
print("Processing Video...")
while cap.isOpened():
  ret, frame = cap.read()if not ret:
    out.release()
    break
    #primjena detekcije na videozapisu
  output = face mask detector(frame)
  out.write(output)
out.release()
print("Done processing video")
```
*Fakultet strojarstva i brodogradnje 54*

#### **Detekcija nošenja ili ne nošenja maske na licu u realnom vremenu**

#### *Učitavanje potrebnih biblioteka i modula*

```
# učitavanje potrebnih biblioteka i modula
import cv2
import os
from playsound import playsound
from tensorflow.keras.preprocessing.image import img to array
from tensorflow.keras.models import load_model
from tensorflow.keras.applications.mobilenet v2 import preprocess input
import numpy as np
from plyer import notification
```
#### *Učitavanje modela detektora lica i modela za detekciju maske na licu*

```
#učitavanje haarcascade frontalface default.xml
print("[INFO] loading face detector model...")
faceCascade = cv2.CascadeClassifier("haarcascade frontalface default.xml")
# učitavanje istreniranog modela
print("[INFO] loading face mask detector model...")
model = load model("mask recog model.h5")
```
#### *Pronalaženje lica i donošenje predviđanja*

```
# kamera se aktivira ovom jednostavnom OpenCV funkcijom
video_capture = cv2.VideoCapture(0)
while True:
   # dobivanje (čitanje) podataka iz web kamere
   ret, frame = video_capture.read()
    gray = cv2.cvtColor(frame, cv2.COLOR_BGR2GRAY)
    faces = faceCaseCode.detectMultiScale(gray,scaleFactor=1.1,
                                          minNeighbors=5,
                                          minSize = (60, 60),
                                          flags=cv2.CASCADE_SCALE_IMAGE)
    faces_list=[]
    preds=[]for (x, y, w, h) in faces:
        # iz slike se izvlači regija interesa (engl. ROI-region of interest) lica
        # pretvara se iz BGR u RGB kanal, preoblikuje u 224x224 i dalje procesira
        face_frame = frame[y:y+h,x:x+w]face frame = cv2.cvtColor(face frame, cv2.COLOR_BGR2RGB)
        face_frame = cv2.resize(face_frame, (224, 224))
        face frame = img_to_array(face_frame)
        face_frame = np.expand_dims(face_frame, axis=0)
        face_frame = preprocess_input(face_frame)
        faces_list.append(face_frame)
        if len(faces list)>0:
           preds = model.predict(faces_list)
        for pred in preds:
            (mask, withoutMask) = pred
        # propuštanje lica kroz istreniran model da se odredi nosi
        # Li osoba masku ili ne
        label = "S maskom" if mask > withoutMask else "Bez maske"
        color = (0, 255, 0) if label == "S maskom" else (0, 0, 255)# za prikaz obavijesti kad je oznaka "Bez maske"
        if label == "Bez make":notification.notify(
                title="***Maska nije detektirana***",
                message="Nosite masku kako biste ostali zdravi!",
                app_icon="1.ico", # ico file should be downloaded
                timeout=2
            \rightarrowlabel = "{}: \{:\text{.2f}\}\text{\%}".format(label, max(mask, withoutMask) * 100)
        cv2.putText(frame, label, (x, y- 10),
                    cv2.FONT_HERSHEY_SIMPLEX, 0.45, color, 2)
        cv2. rectangle(frame, (x, y), (x + w, y + h), color, 2)
        # Aktivacija alarma kad je oznaka "Bez maske"
        if mask < withoutMask:
            path = os.path.abspath("Alarm.wav")
            playsound(path)
    # kod za prikaz obrađenih podataka iz kamere
    cv2.imshow('Detekcija u realnom vremenu', frame)
    if cv2.waitKey(1) & 0xFF == ord('q'):
        break
video capture.release()
cv2.destroyAllWindows()
```